## МИНИСТЕРСТВО НАУКИ И ВЫСШЕГО ОБРАЗОВАНИЯ РОССИЙСКОЙ ФЕДЕРАЦИИ федеральное государственное бюджетное образовательное учреждение

высшего образования

### «Тольяттинский государственный университет»

Институт математики, физики и информационных технологий (наименование института полностью)

Кафедра \_\_\_\_\_\_\_\_\_\_\_\_\_\_\_\_\_Прикладная математика и информатика\_\_\_\_\_\_\_\_\_\_\_\_\_\_\_\_\_\_\_\_\_

(наименование)

09.03.03 Прикладная информатика

(код и наименование направления подготовки, специальности)

Корпоративные информационные системы (направленность (профиль) / специализация)

# **ВЫПУСКНАЯ КВАЛИФИКАЦИОННАЯ РАБОТА (БАКАЛАВРСКАЯ РАБОТА)**

на тему \_\_\_\_\_\_\_\_\_\_Разработка приложения по сбору данных для ООО «Статус»\_\_\_\_\_\_\_\_\_\_\_

Студент П. Ю. Лукичев

(И.О. Фамилия) (личная подпись)

Руководитель к.т.н., доцент, О. В. Аникина (ученая степень, звание, И.О. Фамилия)

Консультант А. В. Москалюк

(ученая степень, звание, И.О. Фамилия)

Тольятти 2021

#### **Аннотация**

С. 48, рис. 34, табл. 1, лит. 20 источников

ПРИЛОЖЕНИЕ, СКРИПТ, СБОР ДАННЫХ, UML, BPMN, API, JSON, PYTHON.

Тема: «Разработка приложения по сбору данных для ООО «Статус»».

Выпускную квалификационную работу выполнил студент Тольяттинского государственного университета, института математики, физики и информационных технологий, Лукичев Павел Юрьевич.

Целью данной работы является разработка приложения для автоматизации процесса сбора данных.

Объектом исследования является процесс сбора данных о запчастях из разных каталогов автомобильных запчастей.

Предметом исследования – автоматизация процесса сбора требуемых данных о запчастях из каталогов поставщиков магазина автомобильных запчастей.

Дано описание деятельности организации ООО «Статус», рассмотрен процесс подбора автомобильных запчастей. Построены модели «КАК ЕСТЬ» и «КАК ДОЛЖНО БЫТЬ» с использованием методологии BPMN. Сформулированы основные требования к разрабатываемому приложению при помощи технологии FURPS+.

Дано описание принципа работы с программными средствами по сбору данных, выбрано средство реализации приложения, описан алгоритм работы приложения. В конечном итоге приложение по сбору данных было разработано и протестировано в реальных условиях.

## **ABSTRACT**

The graduation work is devoted to development of an application for data collection for OOO Status.

The graduation work consists of an explanatory note on 48 pages, introduction, including 34 figures, 1 table, the list of 20 references including 6 foreign sources and two appendixes.

The aim of the work is to develop an application for automating the data collection process.

The object of the graduation work is the process of collecting data of spare parts from different catalogs of automobile spare parts.

The subject of the graduation work is an application for automating the process of collecting data.

The graduation work may be divided into three logically connected parts: analyzing the process of collecting data, developing an application for collection data and testing this application.

In the first part we study the activity of organization OOO Status. Then we analyze the process of selecting automobile spare parts by using BPMN methodology with "AS-IS" and "TO-BE" models. Finally we describe the basic requirements for the application we will develop.

The second part of graduation work includes developing an application. We outline the method of working with data collection software. Next we choose the tool for developing an application – Python programming language. Finally we developed an application for collecting data.

Third part of graduation work includes testing the developed application. As a result of testing we came to the conclusion that the developed application works correctly and works without errors.

As a result we have developed an application to automate the data collection process. The developed application can be used by other organizations specialized on automobile spare parts sale.

# **Оглавление**

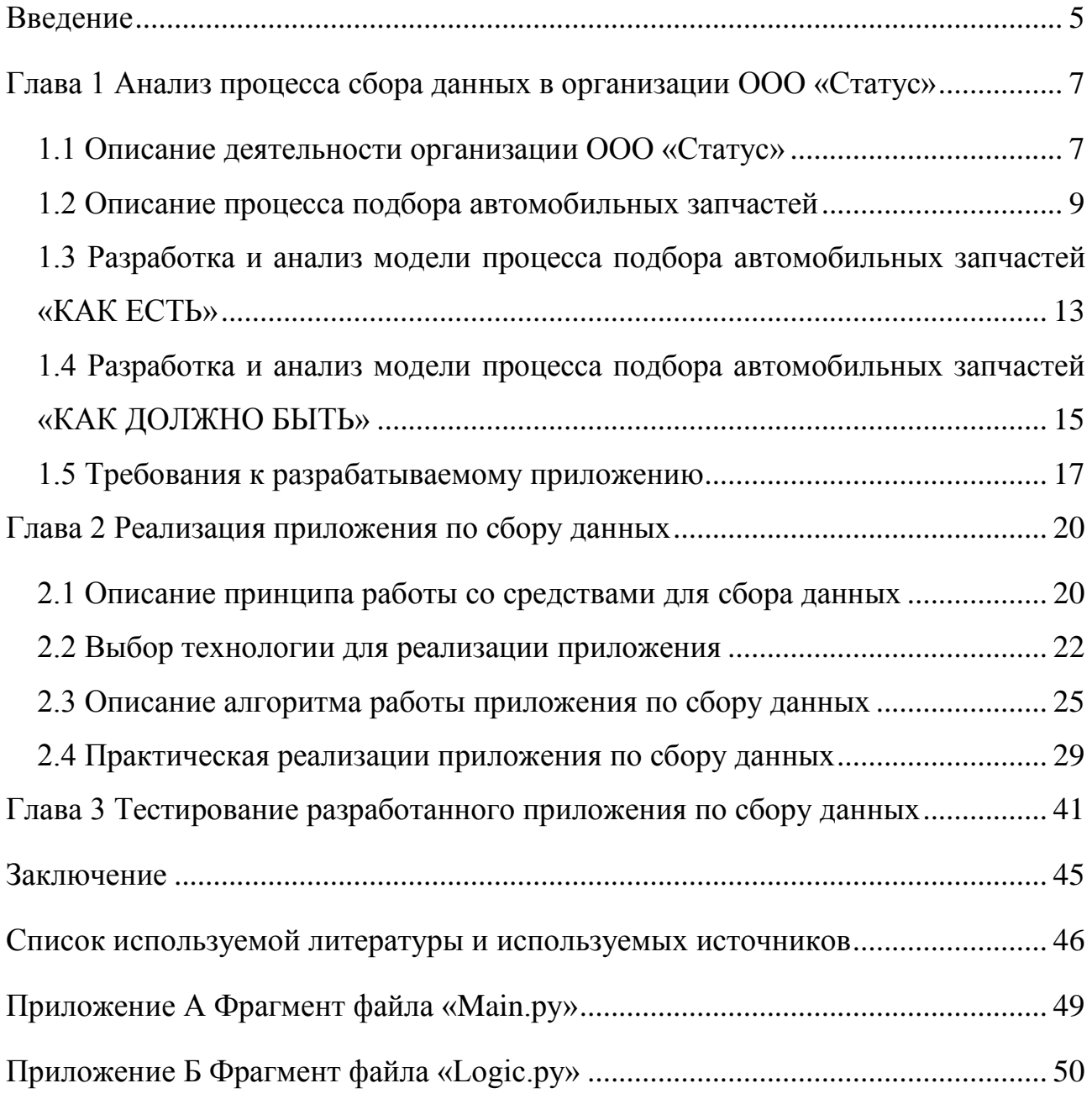

#### **Введение**

<span id="page-4-0"></span>Активное развитие высоких и информационных технологий влечет за собой необходимость автоматизации бизнес-процессов в различных сферах деятельности. В настоящий момент существует немало подобных процессов, требующих автоматизации. Данная выпускная квалификационная работа (ВКР) посвящена теме автоматизации одного из процессов путем разработки приложения, способного упростить сбор определенных данных, необходимых для принятия управленческих решений.

**Актуальность** данной темы обусловлена необходимостью обеспечить лицо, принимающее решения в рамках деятельности магазина автомобильных запчастей, приложением, которое позволит в значительной степени упростить и ускорить процесс сбора данных из нескольких каталогов автомобильных запчастей различных поставщиков.

**Целью** данной ВКР является разработка приложения для автоматизации процесса сбора данных.

Для решения данного вопроса необходимо выполнить следующие поставленные **задачи**:

- изучить и проанализировать процесс сбора данных;
- выполнить проектирование разрабатываемого приложения по сбору данных;
- выбрать методы реализации разрабатываемого приложения по сбору данных;
- разработать приложение по сбору данных;
- провести тестирование разработанного приложения по сбору данных.

**Объектом исследования** данной ВКР является процесс сбора данных о запчастях из разных каталогов автомобильных запчастей.

В качестве **предмета исследования** выступает автоматизация процесса сбора требуемых данных о запчастях из каталогов поставщиков.

В рамках текущей бакалаврской работы будет рассматриваться автоматизация процесса сбора данных на примере организации, именуемой ООО «Статус». Тема данной бакалаврской работы была выбрана по инициативе автора и предложена для реализации в ООО «Статус», поскольку предложенное автоматизированное решение непосредственным образом повлияет на развитие указанной организации.

В процессе выполнения бакалаврской работы были использованы теоретический (анализ) и эмпирический (моделирование) методы исследования. Анализ объекта исследования позволит изучить процесс сбора данных путём его исследования, а моделирование позволяет изменить процесс сбора данных средствами разрабатываемого приложения.

Таким образом, в результате разработки приложения по сбору данных будет автоматизирован процесс сбора информации о запчастях из каталогов поставщиков организации ООО «Статус». Подобная автоматизация положительным образом скажется на выполнении процесса сбора данных в рамках рассматриваемой организации и поможет лицу, принимающему решения, избавиться от избыточных действий, что скажется на точности принимаемых решений и скорости их принятия.

В первой главе текущей работы будет описана структура организации ООО «Статус» и подробно рассмотрен процесс сбора данных из каталогов поставщиков. В частности, будет дано описание структуры организации, разобран процесс сбора данных, составлены соответствующие диаграммы и разработан список основных требований к разрабатываемому приложению.

Во второй главе данной ВКР будет описан принцип работы с программными средствами для сбора данных, выбрана технология для реализации приложения, описан алгоритм работы разрабатываемого приложения и реализовано приложение по сбору данных.

Третья глава затронет процесс тестирования разработанного приложения на примере выполнения реальной задачи в рамках организации ООО «Статус».

#### <span id="page-6-0"></span>**Глава 1 Анализ процесса сбора данных в организации ООО «Статус»**

Данная глава посвящена анализу объекта исследования – процесса сбора данных. В частности, необходимо описать процесс сбора данных на примере существующего магазина автомобильных запчастей – основного вида деятельности организации ООО «Статус», и, на основе проведенного анализа, составить список требований к разрабатываемому приложению.

## <span id="page-6-1"></span>**1.1 Описание деятельности организации ООО «Статус»**

Основным видом деятельности организации ООО «Статус» является розничная торговля автомобильными запчастями. Торговля ведется в рамках магазина автомобильных запчастей. Помимо торговли запчастями магазин предоставляет услуги по подбору автомобильных запчастей, а также продает различные расходные материалы (ГСМ – масло, смазки, а также воздушные фильтры, уплотнители, присадки и т.п.).

Магазин автомобильных запчастей ведет свою деятельность начиная с 2011 года. На момент написания ВКР данный магазин автомобильных запчастей является действующим. Рассматриваемый магазин автомобильных запчастей не имеет филиалов и территориально располагается в Автозаводском районе города Тольятти.

В рассматриваемом магазине автомобильных запчастей имеется штат сотрудников, каждый из которых выполняет важную и определенную ему роль. Организационная структура данного магазина автомобильных запчастей представлена на рисунке 1.

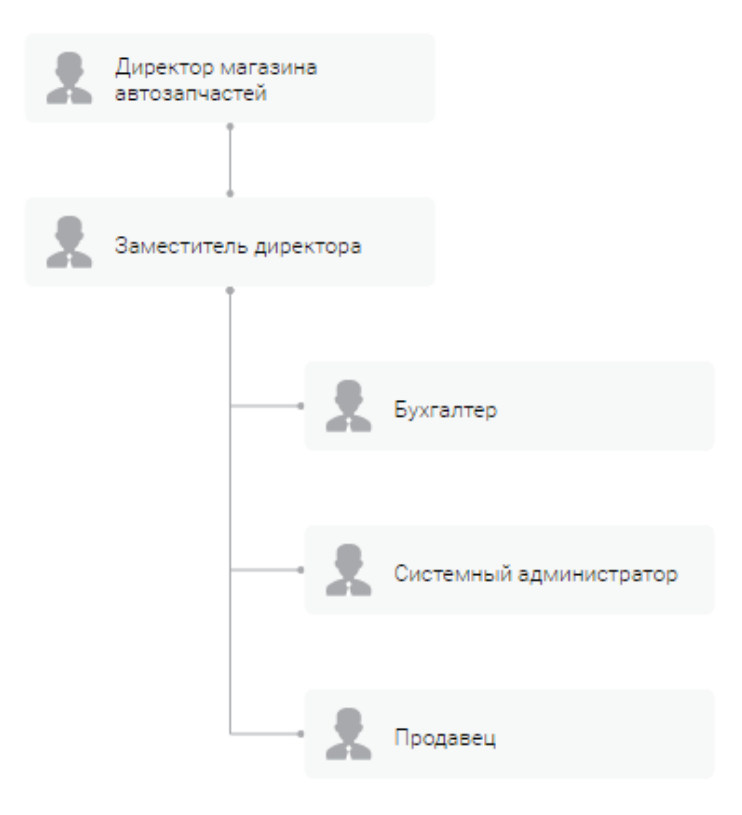

Рисунок 1 – Организационная структура магазина автомобильных запчастей

Во главе организации стоит директор. Его рабочее место находится непосредственно в магазине, в отдельном помещении. Директор занимается управленческой деятельностью.

В подчинении директора находятся лица следующих должностей:

- заместитель директора,
- бухгалтер,
- системный администратор,
- продавец.

В обязанности заместителя директора входит управление персоналом, а также решение различных вопросов, связанных с деятельностью магазина, в период отсутствия на рабочем месте директора.

Бухгалтер занимается бухгалтерским учетом. Через него проходят документы, оплачиваются счета поставщиков, производятся налоговые отчисления. Работает удаленно.

Системный администратор в данной конкретной организации занимается решением возникающих вопросов, связанных с технической стороной фирмы. К данным вопросам относится: настройка новых устройств, чистка и поддержание работоспособности оборудования (компьютеров и периферии), замена неисправного оборудования.

Продавец в рассматриваемой организации занимается обслуживанием клиентов. Он отвечает за консультацию клиента, приём оплаты клиентом заказа, выдачу кассового чека. Также в его обязанности входит помощь клиенту с подбором запчастей.

Подбор запчастей – процесс поиска необходимых клиенту запчастей в специальных каталогах поставщиков. Для каждого автомобиля существует большое количество различных деталей. Суть подбора заключается в том, чтобы в специальном справочнике автомобильных деталей найти требуемую клиенту запчасть, скопировать её уникальный номер – артикул, и, имея данный артикул, осуществить с его помощью поиск детали в каталогах имеющихся поставщиков. На данный момент у магазина имеется 6 активно используемых каталогов поставщиков. Продавец в процессе подбора запчастей должен осуществить поиск по каждому из каталогов, собрать необходимую информацию и, на основе полученной информации, обсудить с клиентом возможные варианты заказа.

Исходя из вышеописанного, можно заметить, что в процессе подбора автомобильных запчастей имеется ряд повторяющихся действий, совершаемых лицом, исполняющим данный процесс – поиск запчасти в каждом каталоге имеющихся поставщиков.

## <span id="page-8-0"></span>**1.2 Описание процесса подбора автомобильных запчастей**

Рассмотрим процесс подбора автомобильных запчастей более детально.

Процесс начинается с клиента, изъявившего желание сделать заказ. Продавец уточняет у клиента необходимую для подбора информацию: марка

автомобиля, год выпуска, VIN-номер. Полученная информация заносится в специальную форму сайта-справочника. На рисунке 2 изображен фрагмент сайта, используемого магазином автомобильных запчастей в качестве справочника деталей – «карточка» автомобиля одного из клиентов.

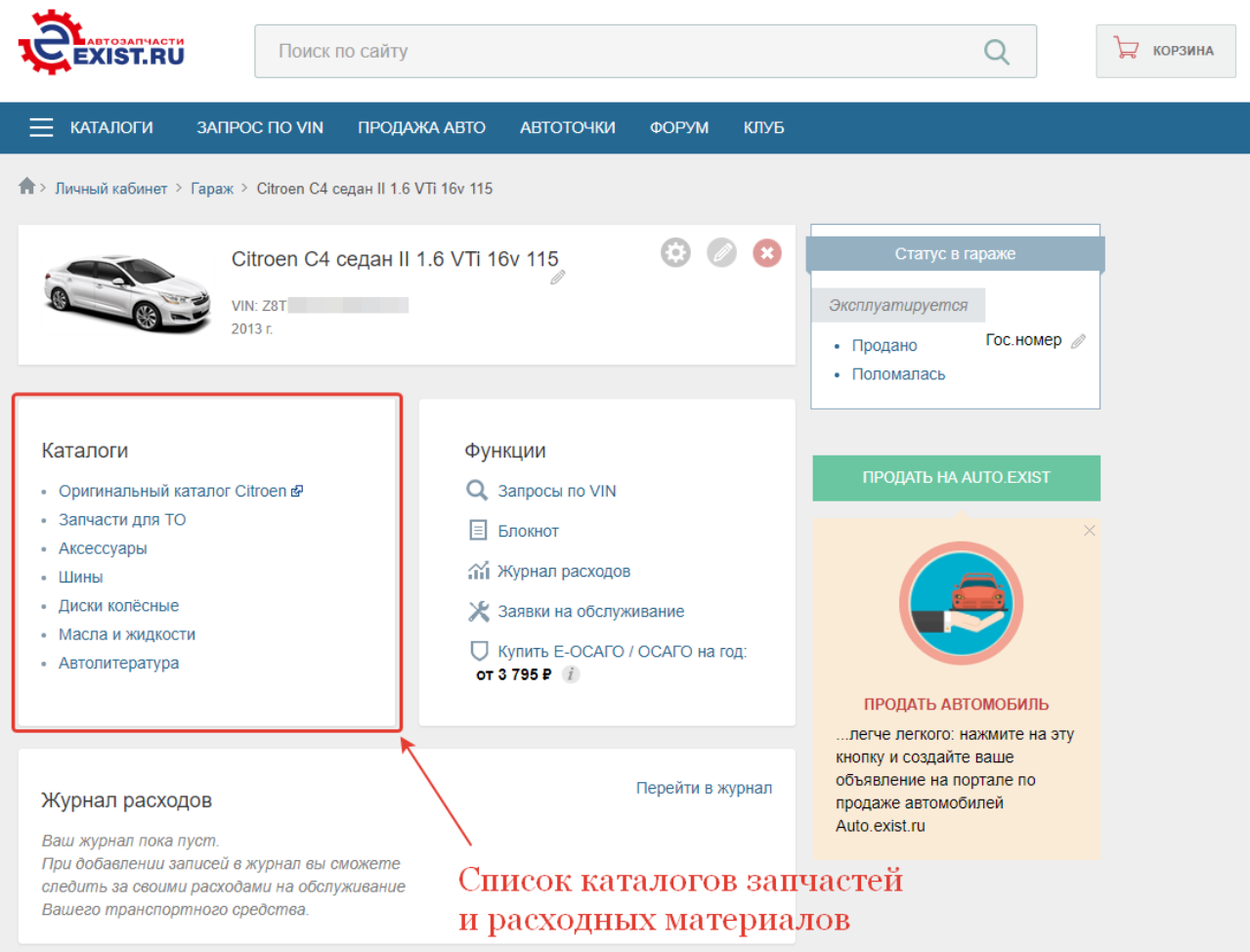

# Рисунок 2 – Фрагмент сайта-справочника с «карточкой» автомобиля клиента

На следующем шаге продавец выясняет, какая деталь необходима клиенту. Получив ответ клиента, продавец ищет данную деталь в одном из каталогов, который соответствует типу искомой запчасти. На рисунке 3 изображен пример поиска запчасти, находящейся в каталоге «Запчасти для ТО» - «передний тормозной диск».

Предложения для Citroen/Peugeot 4249.J6

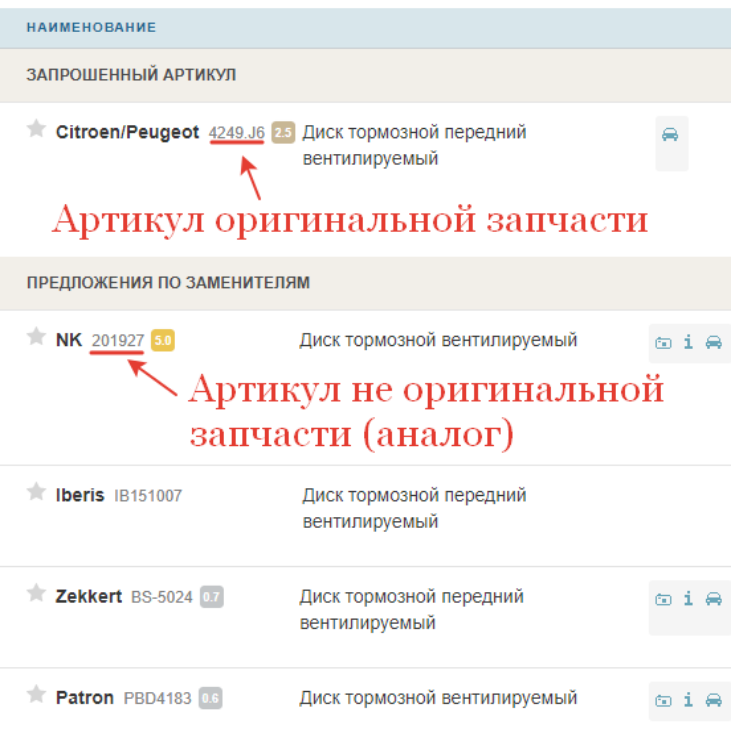

Рисунок 3 – Пример поиска запчасти в каталоге сайта-справочника

Результат поиска, изображенный на рисунке 3, содержит в себе данные об оригинальных запчастях, а также данные об аналогах – не оригинальных запчастях. Разница между ними, как правило, заключается в цене детали и в качестве производимой брендом продукции. Несмотря на это, поставщики, с которыми работает магазин, являются проверенными и не сотрудничают с некачественными брендами.

На следующем шаге продавец обязан уточнить у клиента возможность заказа запчасти - аналога. Если клиент согласен на аналог, то продавец, исходя из своего личного опыта, подбирает аналог конкретного бренда. Найдя деталь нужного бренда, продавец копирует её артикул – код детали. Следующим шагом является поиск самого выгодного предложения детали данного артикула в каталогах поставщиков магазина.

На текущий момент у магазина имеется 6 поставщиков запчастей. Задача продавца заключается в поочередном просмотре каталогов каждого из поставщиков на предмет нахождения товара с совпадающим артикулом.

Просмотр осуществляется в виде поиска по артикулу детали. Пример поиска в одном из каталогов изображен на рисунке 4.

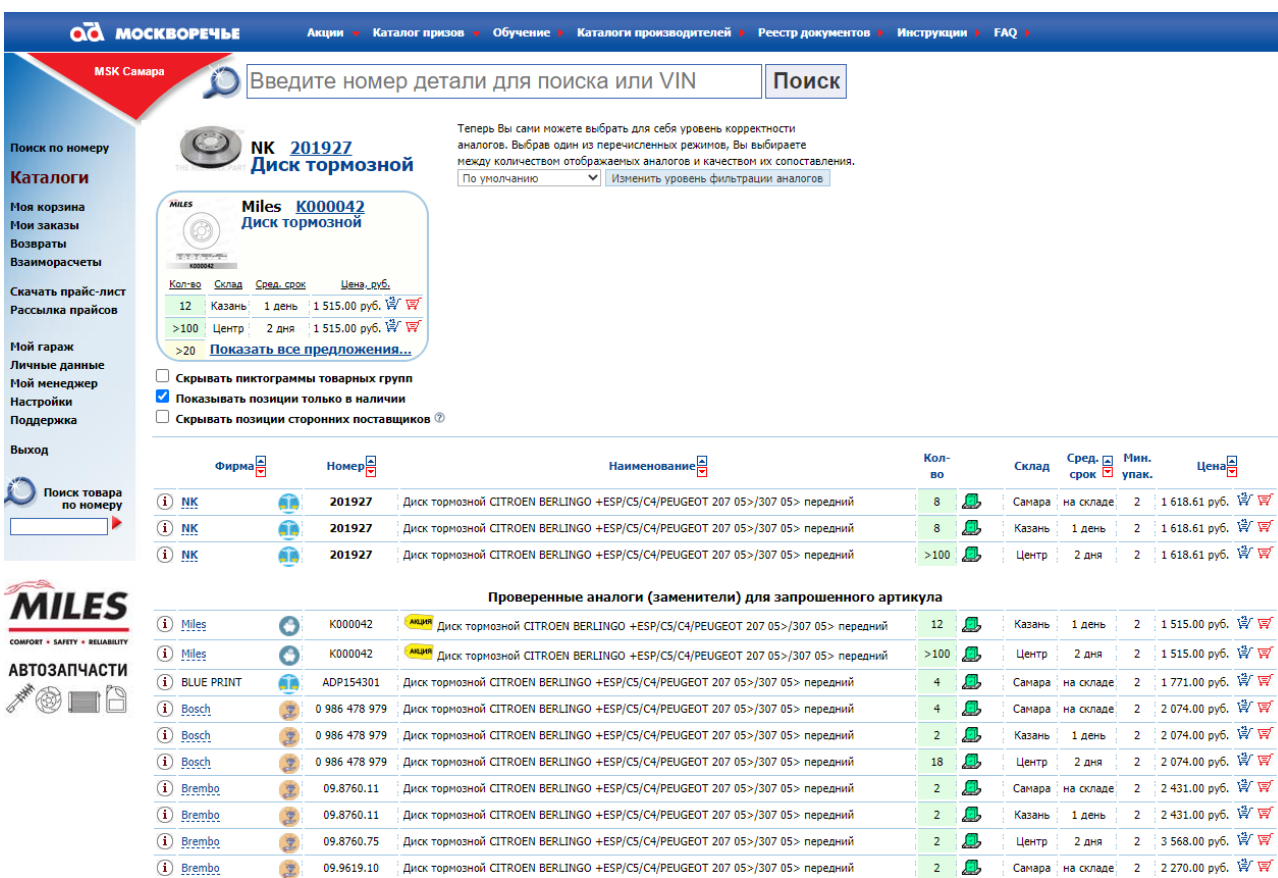

# Рисунок 4 – Пример поискового запроса по артикулу в каталоге поставщика «Москворечье»

В примере, изображенном на рисунке 4, показан результат запроса по артикулу, взятому из сайта-справочника. В первых строках находится искомая запчасть требуемого бренда. Ниже располагаются аналоги искомой детали других брендов. Разница между тремя верхними строками заключается в складе, на котором находится данная деталь. От склада нахождения запчасти зависит срок поставки.

Детали, найденные в результате процесса просмотра каталогов поставщиков, записываются, как правило, на лист бумаги – списком.

Таким образом, в процессе подбора продавец проходится по каждому каталогу поставщиков магазина. Его задача заключается в том, чтобы найти

автомобильную деталь с оптимальным сроком поставки и ценой. Приоритетным является именно срок поставки, поскольку зачастую клиенту необходимо в кратчайшие сроки устранить поломку своего автомобиля; вторым по приоритету является такой параметр, как стоимость товара.

По факту просмотра всех каталогов продавец согласует заказ с клиентом, озвучивая сроки поставки и итоговую стоимость, включающую наценку магазина. Если клиент соглашается, продавец оформляет заказ у поставщика, чье предложение является более выгодным для клиента.

Как уже было сказано ранее, основной проблемой является выполнение лицом, исполняющим процесс подбора автомобильных запчастей, череды одинаковых действий – просмотр очередного каталога, выписывание релевантных результатов на лист бумаги. Для лучшего понимания объекта автоматизации необходимо смоделировать данный бизнес-процесс при помощи специальных средств моделирования.

# <span id="page-12-0"></span>**1.3 Разработка и анализ модели процесса подбора автомобильных запчастей «КАК ЕСТЬ»**

Для моделирования бизнес-процесса «Подбор автомобильных запчастей» будет использована методология BPMN.

BPMN (от англ. Business Process Management Notation – Нотация управления бизнес-процессами) – это методика создания блок-схем, моделирующая этапы рассматриваемого бизнес-процесса от начала до конца. Создаваемая BPMN-модель позволяет визуально отобразить последовательность операций, выполняемых в бизнес-процессе [6].

Для разработки BPMN-модели будет использовано популярное средство для разработки визуальных моделей - Visio 2019. Данная программа входит в пакет лицензионного программного обеспечения «Microsoft Office профессиональный плюс».

На рисунке 5 изображена диаграмма процесса «Подбор автомобильных запчастей».

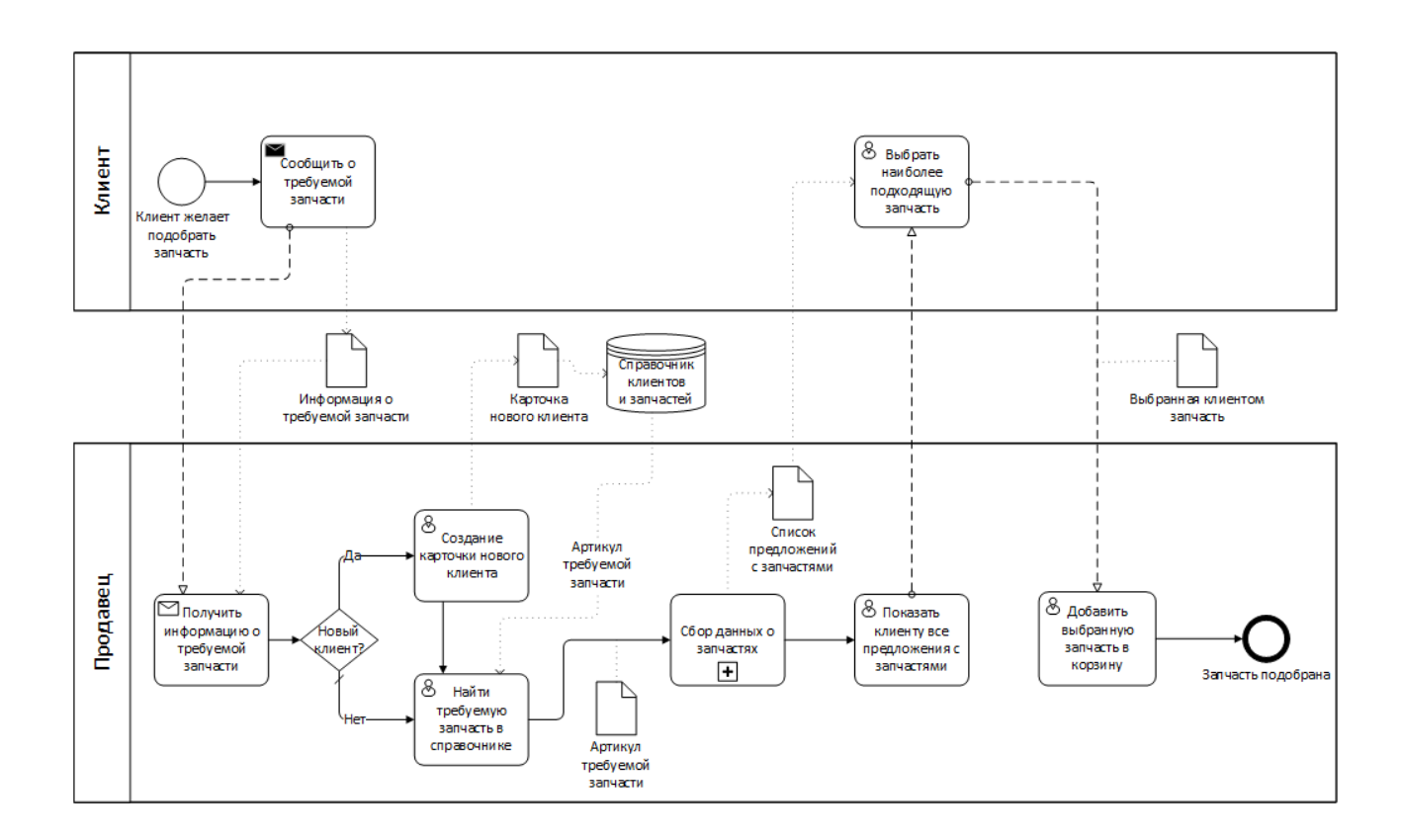

Рисунок 5 – Диаграмма процесса «Подбор автомобильных запчастей»

На диаграмме, представленной на рисунке 5, показан процесс подбора автомобильных запчастей. В нем участвует клиент и лицо, занимающееся подбором – в рамках магазина автомобильных запчастей под руководством ООО «Статус», данным лицом выступает продавец. Данный процесс начинается с обращения клиента и заканчивается оформленным на стороне продавца заказом. На диаграмме видно, что данный процесс содержит в себе процесс «Сбор данных о запчастях».

Процесс «Сбор данных о запчастях» олицетворяет работу продавца, связанную с просмотром каталогов каждого поставщика на предмет нахождения требуемых запчастей. Диаграмма процесса «Сбор данных о запчастях» изображена на рисунке 6.

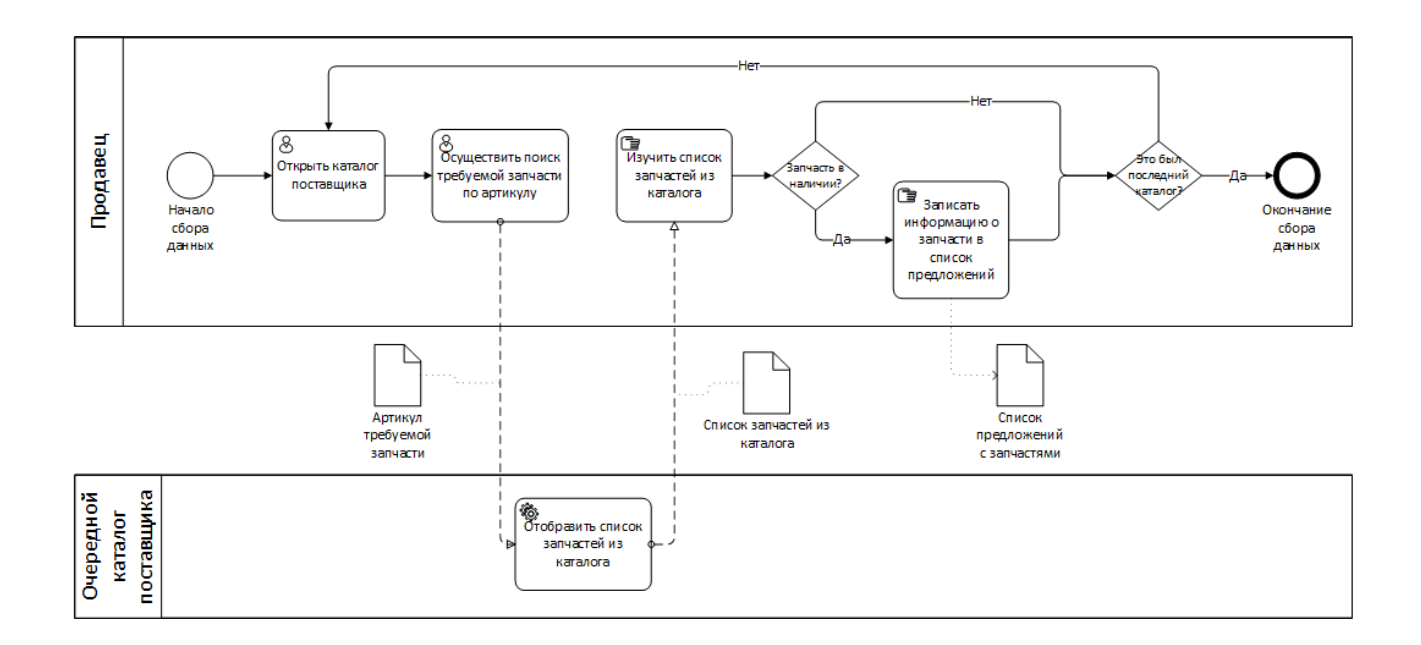

Рисунок 6 – Диаграмма процесса «Сбор данных о запчастях» «КАК ЕСТЬ»

На диаграмме, изображенной на рисунке 6, видно, что процесс «Сбор данных о запчастях» состоит из циклических действий лица, исполняющего процесс подбора запчастей - поиск по артикулу в каждом каталоге поставщиков [9]. Лицо, осуществляющее подбор автомобильных запчастей, вынуждено циклически выполнять одинаковые действия: открыть каталог очередного поставщика, осуществить поиск требуемой запчасти путем ввода в поисковую строку артикула, изучить полученный список запчастей каталога, найти в списке подходящую деталь, записать информацию о данной запчасти, - данный процесс продолжается до тех пор, пока не будут просмотрены все каталоги.

Исходя из всего вышеописанного, можно сделать вывод о том, что процесс «Сбор данных о запчастях» подлежит автоматизации. На основе полученной информации будет разработана модель данного процесса «КАК ДОЛЖНО БЫТЬ».

# <span id="page-14-0"></span>**1.4 Разработка и анализ модели процесса подбора автомобильных запчастей «КАК ДОЛЖНО БЫТЬ»**

Следующим шагом является разработка модели «КАК ДОЛЖНО БЫТЬ» [7]. Данная модель должна показать изменения, которые произойдут в процессе в результате автоматизации.

В рамках данной ВКР изменения затронут процесс «Сбор данных о запчастях», поскольку он содержит в себе ряд действий, которые необходимо упростить и автоматизировать. На рисунке 7 изображена диаграмма процесса «Сбор данных о запчастях» «КАК ДОЛЖНО БЫТЬ».

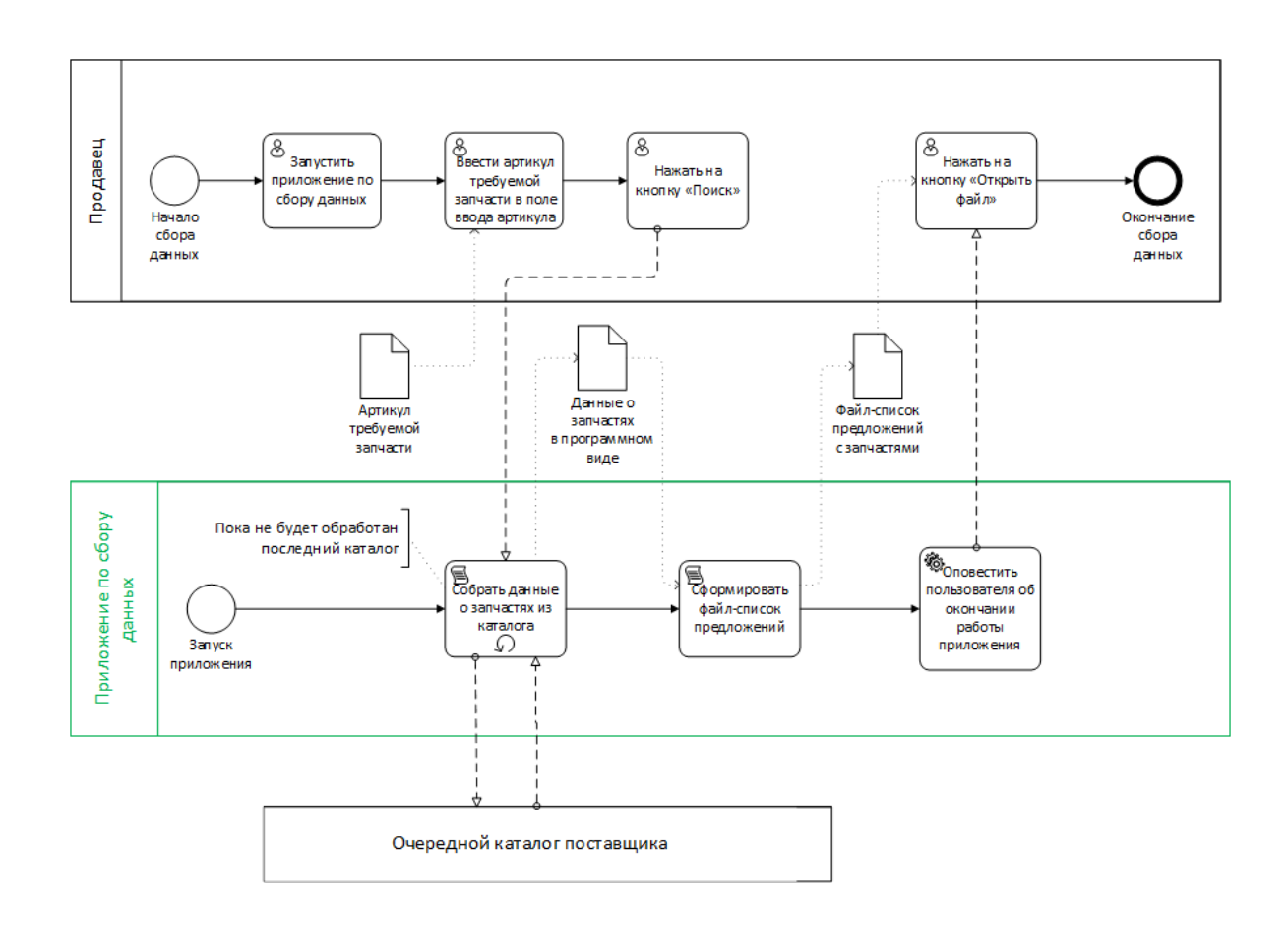

Рисунок 7 - Диаграмма процесса «Сбор данных о запчастях» «КАК ДОЛЖНО БЫТЬ»

Как следует из диаграммы, изображенной на рисунке 7, действия, выполняемые продавцом, изменились: их стало меньше, они упростились. Данная автоматизация предполагает разработку приложения, способного в полуавтоматическом режиме собирать необходимую пользователю информацию. От пользователя потребуется овладеть навыками работы с

приложением. Вся рутинная работа заменится простыми действиями: запустить приложение, вставить ранее скопированный артикул в специальное поле для ввода и нажать на кнопку, тем самым запустив процесс сбора данных. Приложение самостоятельно соберет необходимые пользователю данные и предоставит их в виде файла-таблицы.

Проанализировав текущее положение дел, а также то, в какую сторону необходимо двигаться для успешной автоматизации процесса подбора автомобильных запчастей, следующим шагом будет описание требований к разрабатываемому приложению.

#### <span id="page-16-0"></span>1.5 Требования к разрабатываемому приложению

На основании проведенного анализа процесса подбора автомобильных запчастей, необходимо определить основные требования к разрабатываемому приложению.

Прежде чем приступить к описанию требований, необходимо выявить целевую аудиторию разрабатываемого приложения, его предполагаемые функциональные возможности и минимальные системные требования.

**Пелевой** аудиторией для разрабатываемого приложения является уверенный  $(\Pi K)$ . пользователь персонального компьютера Данный пользователь должен быть знаком с основными действиями, совершаемыми на ПК: пользование браузером и интернетом, запуск приложений, копирование и вставка выделенных объектов, манипуляции над файлами и папками.

В плане функциональных возможностей, приложение должно обладать необходимым для работы набором возможностей. В частности, результатом работы приложения по сбору данных должен быть файл с данными, полученными в ходе выполнения данным приложением своей задачи. Разрабатываемое приложение лолжно простой иметь  $\overline{M}$ лаконичный пользовательский интерфейс, включающий в себя только необходимые для

работы с приложением элементы (кнопки, поля ввода, строку состояния приложения).

Минимальные системные требования для разрабатываемого приложения рассматривать с точки зрения системы. имеет смысл ПОЛ которую разрабатывается данное приложение. Такой подход обусловлен тем, что разрабатываемое приложение не требует больших вычислительных мощностей и задействует самый минимальный объем ресурсов персонального компьютера. Единственным требованием является операционная система Windows 10 и подключение к сети Интернет.

Исходя из вышеперечисленного, можно сказать, что целевая аудитория разрабатываемого приложения - «уверенный пользователь ПК». Функционал разрабатываемого приложения должен удовлетворять потребности пользователя, работающего с данным приложением. Пользовательский интерфейс должен быть простым, лаконичным, но в то же время содержать в себе все самые необходимые элементы управления приложением. В результате можно сформулировать основные требования к разработке приложения.

Для разработки требований к приложению будет использована технология FURPS+.

FURPS+ - это классификация требований к программным системам. Она позволяет описать классификации атрибутов качества рассматриваемого программного обеспечения. Данная технология довольно часто используется для описания требований к разрабатываемому программному обеспечению.

Средствами технологии FURPS+ можно составить следующие требования к разрабатываемому приложению:

a) Functionality (функциональность):

1) сбор необходимой информации в полуавтоматическом режиме;

- 2) размещение собранной информации в файле;
- 3) обеспечение возможностью взаимодействовать с результирующим файлом непосредственно из приложения.
- б) Usability (удобство использования):
- 1) простой и понятный пользовательский интерфейс;
- 2) наличие возможности для получения справочной информации;
- 3) наличие элементов интерфейса, указывающих на текущее состояние программы.
- в) Reliability (надежность):
	- 1) допустимая периодичность сбоев 1 раз в 200 часов.
- г) Performance (производительность):
	- 1) допустимое использование приложением ресурсов персонального компьютера - до 100 Мбайт оперативной памяти.
- д) Supportability (уровень поддержки):
	- 1) время для устранения ошибок до 24 часов;
	- 2) расширяемость возможна по мере предоставления третьими лицами необходимых для расширения данных.
- е) Проектные ограничения:
	- 1) операционная система не ниже Windows 10;
	- 2) подключение к сети Интернет.

Ha будет основе сформулированных требований разработано приложение, автоматизирующее процесс сбора данных.

# Выводы по главе 1

В текущей главе данной ВКР была описана деятельность организации ООО «Статус», выявлен объект автоматизации. Подробно рассмотрен процесс подбора автомобильных запчастей, разработаны модели «КАК ЕСТЬ» и «КАК ДОЛЖНО БЫТЬ». Заключительным шагом стала разработка требований к приложению средствами технологии FURPS+.

## <span id="page-19-0"></span>Глава 2 Реализация приложения по сбору данных

После описания основных требований для реализации приложения, можно приступать к разработке данного приложения. В данной главе текущей ВКР будет рассмотрен процесс проектирования и реализации приложения по сбору данных.

### <span id="page-19-1"></span>2.1 Описание принципа работы со средствами для сбора данных

Целью работы приложения является извлечение данных, находящихся в каталогах поставщиков. Каталоги поставщиков располагаются в интернете и доступны только коммерческим организациям, прошедшим специальную проверку. Для работы с web-ресурсами поставщиков, в частности – с каталогами запчастей, существует специальная технология доступа, называемая API.

API (от англ. Application Programming Interface – программный интерфейс приложения) - это интерфейс взаимодействия между целевым ресурсом и сторонними приложениями. Данный программный интерфейс разрабатывается для интеграции функциональных возможностей целевого ресурса в другие приложения или web-сайты [14].

Доступ к программному интерфейсу приложения (ПИП) каталогов автомобильных запчастей различных поставщиков осуществляется по личному запросу директора организации. Данный запрос подается менеджеру, обслуживающему аккаунт организации. При подтверждении доступа к программному интерфейсу организация получает уникальный ключ. Данный ключ позволяет при помощи запросов программно обращаться к ресурсу от лица организации, получившей соответствующий доступ.

В случае разработки приложения для автоматизации процесса сбора данных, данный ключ необходим для получения программного доступа к каталогам поставщика. Имея ключ доступа к программному интерфейсу

приложения, становится возможным извлечение необходимой информации из каталога. Для работы с ПИП необходимо изучить соответствующую документацию, в которой подробно описаны методы, доступные для использования совместно с ключом доступа [10]. Пример запроса к ПИП изображен на рисунке 8.

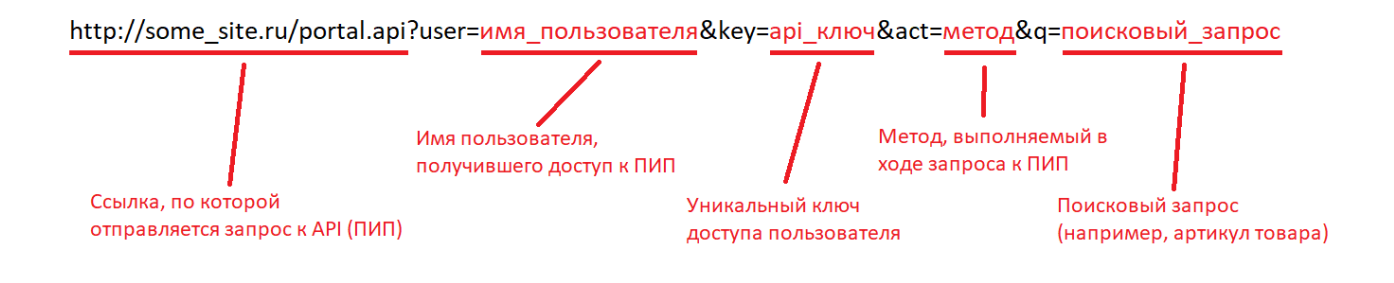

Рисунок 8 – Пример условного запроса к ПИП

В результате выполнения данного запроса возвращается ответ от сервера в виде списка значений формата JSON.

JSON (от англ. JavaScript Object Notation – нотация объекта языка JavaScript) – это текстовый формат обмена данными, основанный на языке программирования JavaScript. Данный формат является независимым текстовым форматом и может быть использован практически любым языком программирования [13]. Пример данного формата изображен на рисунке 9.

```
"name": "Диск тормозной CITROEN BERLINGO +ESP/C5/C4",
"brand": "NK".
"stock": 8.
"delivery": 1,
"price": "1618,61"
```
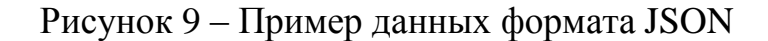

Данные, получаемые в результате запроса к каталогу любого поставщика, приходят в виде наборов «"ключ": "значение"». Зная названия требуемых ключей. можно извлечь соответствующие им значения. В примере, изображенном на рисунке 9, имеется набор данных одного из товаров существующего каталога. Полю «"price"» соответствует значение «"1618.61"» стоимость данного товара.

Исходя из вышеперечисленной информации, можно описать принцип работы разрабатываемого приложения: последовательное обращение к АРІ (ПИП) каждого сайта поставщика; отправка запроса на получение списка товаров по указанному поисковому запросу (артикулу); обработка полученного списка данных средствами языка программирования, при помощи которого написано приложение; запись обработанных данных в файл-таблицу. По окончании работы приложения должен быть сформирован файл-таблица с информацией, полученной в результате обрашения к ПИП каждого поставшика.

Следующим шагом необходимо выбрать технологию для реализации приложения.

### <span id="page-21-0"></span>2.2 Выбор технологии для реализации приложения

В настоящий момент существует множество языков программирования, с помощью которых можно реализовать задуманное приложение. Однако не дать полноценный программирования способен каждый язык спектр инструментов и возможностей для реализации программы.

Для того чтобы определиться с технологией разработки, необходимо провести обзор самых популярных ЯП, подходящих для написания данного рода приложений. Среди них можно выделить два наиболее подходящих языка программирования:

 $-$  PHP.

- Python.

PHP - скриптовый язык программирования общего назначения; серверный язык скриптов. Его применяют для разработки web-приложений, в частности – для описания внутренней логики сайтов, а также для работы с ланных. В настоящее время данный язык программирования базами поддерживается большинством хостинг-провайдеров и находится в топ-5 самых востребованных ЯП, используемых для web-разработки.

Данный язык обладает обширным спектром инструментов, что позволяет выполнять на нём крупные и серьёзные проекты. В частности, для сбора данных с сайтов используются как встроенные в язык инструменты (DOM или XPath), так и полноценные библиотеки (Simple HTML DOM).

высокоуровневый язык программирования  $Python - 3TO$ общего назначения. Он имеет динамическую строгую типизацию данных и умеет автоматически управлять памятью. Python является объектно-ориентированным языком программирования с очень простым синтаксисом, что делает его очень удобным и легким в изучении и использовании [17].

Концепция данного языка программирования заключается в том, что каждый его элемент, будь то переменная, класс, структура, являются объектами с динамической типизацией данных. Это означает, что необязательно явно указывать тип данных того или иного объекта - язык сам понимает, какой тип данных используется при инициализации этого объекта.

Отличительной особенностью данного языка программирования является наличие огромного количества различных инструментов - библиотек. Некоторые из них являются встроенными в язык; другие следует устанавливать самостоятельно. В частности, для сбора данных с сайтов используются такие библиотеки, как BeautifulSoup4, Requests, Selenium, 1xml [18].

объективного Для сравнения вышеописанных ДВУХ языков программирования, следует описать критерии, по которым они будут сравниваться.

Первым критерием является простота синтаксиса языка программирования. Это довольно важный критерий, поскольку он повлияет как на процесс разработки приложения, так и на его последующее обслуживание.

Вторым по важности критерием является возможность и простота разработки приложения с пользовательским интерфейсом.

В качестве третьего критерия выступит простота работы с данными формата JSON.

Четвертым критерием является быстродействие языка программирования. От скорости выполнения команд зависит скорость сбора данных, а, следовательно, скорость выполнения пользователем задачи.

 $\mathbf{B}$ качестве ПЯТОГО критерия выступает перспективность языка  $O_T$ будет обновляться программирования. ТОГО как часто язык программирования и насколько востребован он будет в дальнейшем, зависит потенциал улучшения (обновления) разрабатываемой программы в будущем.

Исходя из описанных критериев, можно составить таблицу 1, в которую будут записаны результаты оценки двух языков программирования:

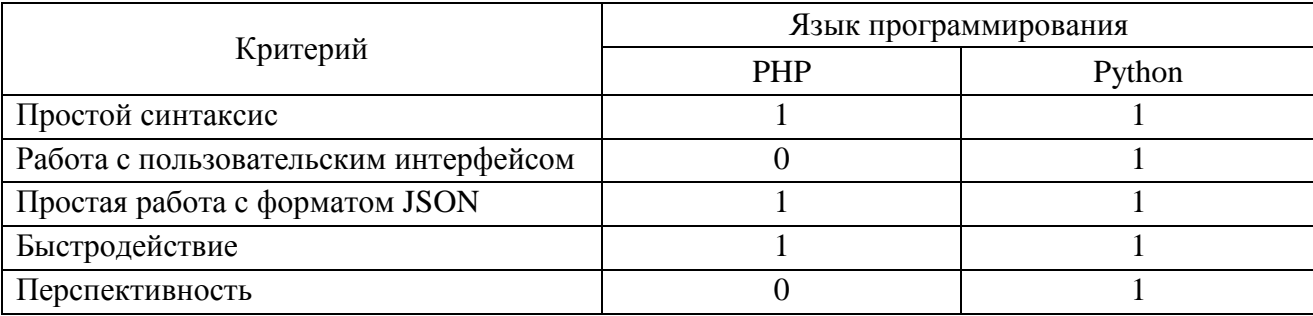

Таблица 1 – Сравнение двух языков программирования

По результатам сравнения двух языков программирования, лучшим выбором оказался язык Python. В рамках написания данной ВКР он будет использоваться для разработки приложения по сбору данных. Следующим шагом необходимо описать алгоритм работы разрабатываемого приложения по сбору данных.

# <span id="page-24-0"></span>2.3 Описание алгоритма работы приложения по сбору данных

Для понимания того, как должно работать приложение по сбору данных, необходимо подробно описать алгоритм его работы.

Разрабатываемое приложение состоит из двух частей: логической и графической.

Логическая часть представляет собой набор функций и алгоритмов, которые непосредственно выполняют задачу программы, a именно осуществляют запросы к АРІ сайтов-каталогов поставщиков, а также создают итоговый файл-таблицу с данными.

Графическая часть включает в себя пользовательский интерфейс оболочку взаимодействия пользователя программой  $\mathbf{c}$ посредствам использования устройств ввода-вывода (клавиатура, мышь).

Структуру разрабатываемого приложения можно описать  $\overline{B}$ виле диаграммы компонентов нотации UML [20]. Данная диаграмма изображена на рисунке 10.

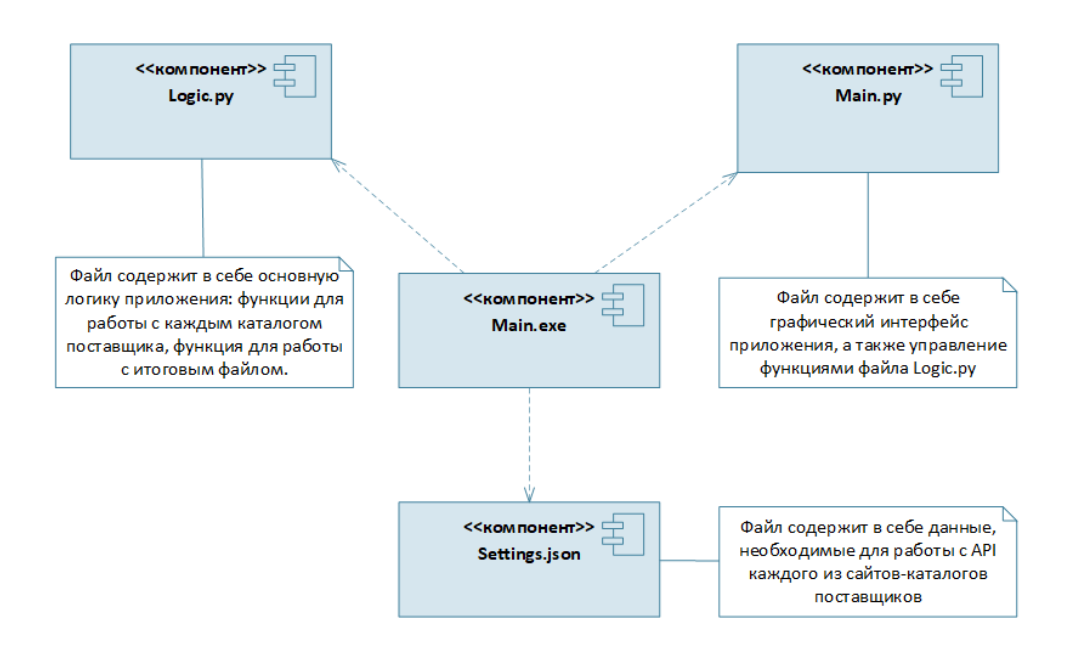

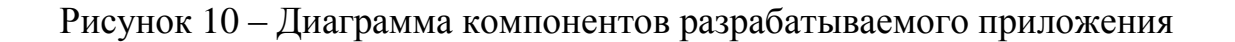

В частности, на данной диаграмме изображен основной компонент – «Main.exe». Он олицетворяет исполняемый файл [12]. Данный файл компилируется из двух файлов – «Logic.py» и «Main.py».

Первый файл – «Logic.py» - является файлом логической части приложения. В нем находятся функции для работы с API сайтов-каталогов поставщиков, а также функция для работы с результирующим файлом [16].

Второй файл – «Main.py» - олицетворяет графическую часть приложения. В нем содержится программный код структуры графического интерфейса приложения, а также обработка событий – взаимодействий пользователя с интерфейсом.

Файл Settings.json служит для хранения упорядоченной информации о каждом сайте-поставщике. Логическая часть обращается к данному файлу для получения следующих персональных данных – ссылка для запроса к API определенного поставщика; имя пользователя аккаунта, работающего с каталогом данного поставщика; уникальный API-ключ, предоставленный определенным поставщиком для организации.

Две данные части – логическая и графическая - тесно связаны между собой. Логическая часть получает информацию от графической – из полей, в которые пользователь ввел какие-либо данные. В результате обработки данной информации логическая часть выполняет свою основную функцию – делает запросы к API сайтов-каталогов поставщиков. По окончании выполнения своей задачи логическая часть обращается к графической, а та, в свою очередь, уведомляет пользователя об окончании работы и ожидает дальнейших указаний.

Взаимодействие между пользователем и двумя частями приложения можно изобразить в виде диаграммы последовательности [11]. На данной диаграмме будет изображено взаимодействие объектов между собой в рамках работы актера – продавца – с приложением. Данная диаграмма изображена на рисунке 11.

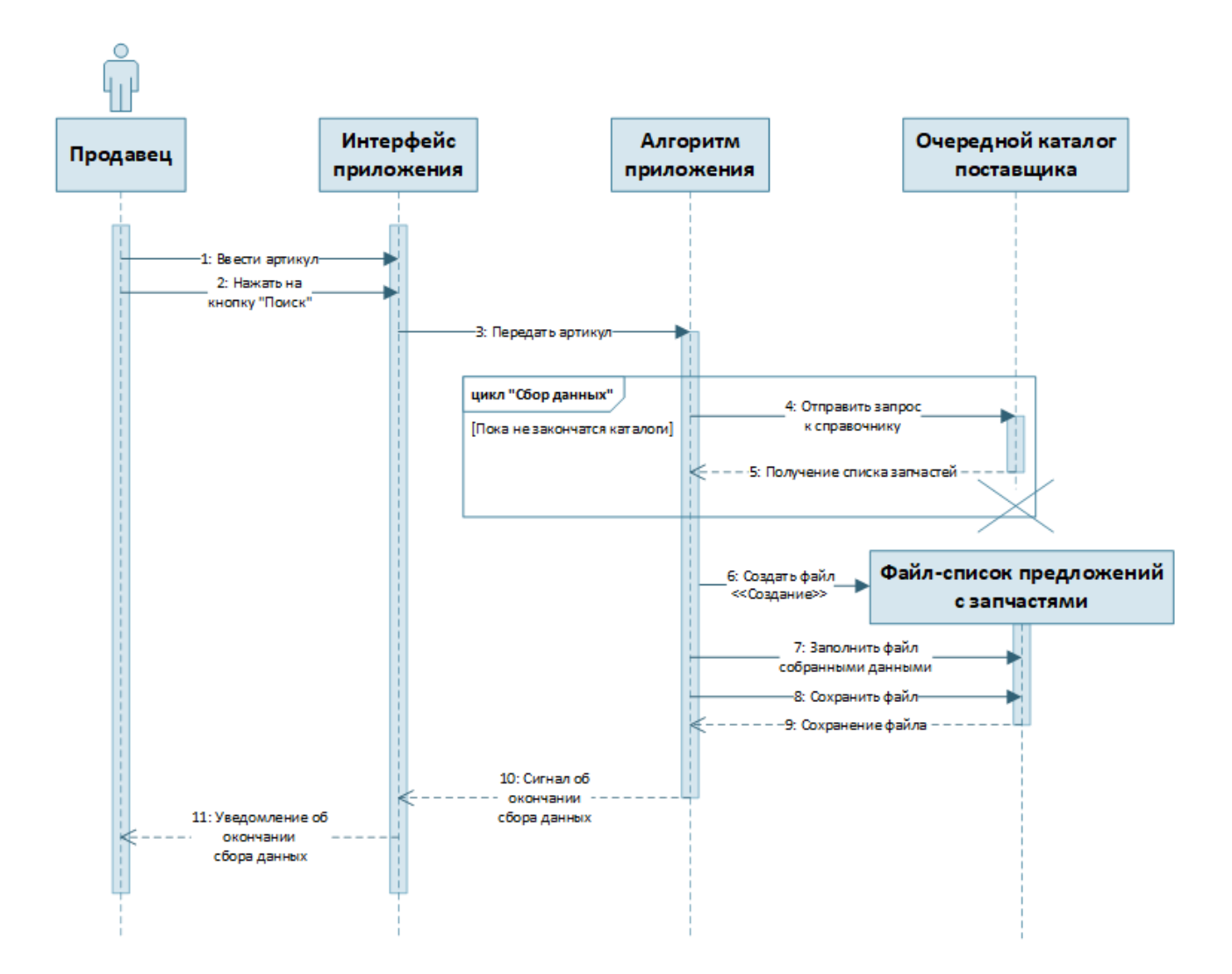

Рисунок 11 – Диаграмма последовательности процесса работы продавца с приложением

В процессе работы с приложением продавец наблюдает интерфейс – графическую часть приложения по сбору данных. Логическая часть подключается непосредственно после совершения продавцом некоторых действий. В результате по окончанию работы логической части приложение оповещает продавца о выполненной задаче через графическую часть.

Цикл «Сбор данных», изображенный на рисунке 11, работает по принципу последовательного выполнения прописанных в программном коде функций. Данные функции схожи по алгоритму, но имеют разный подход к каждому конкретному API сайта-каталога поставщика. Общий принцип работы

данных функций можно изобразить в виде диаграммы деятельности [8]. Данная диаграмма изображена на рисунке 12.

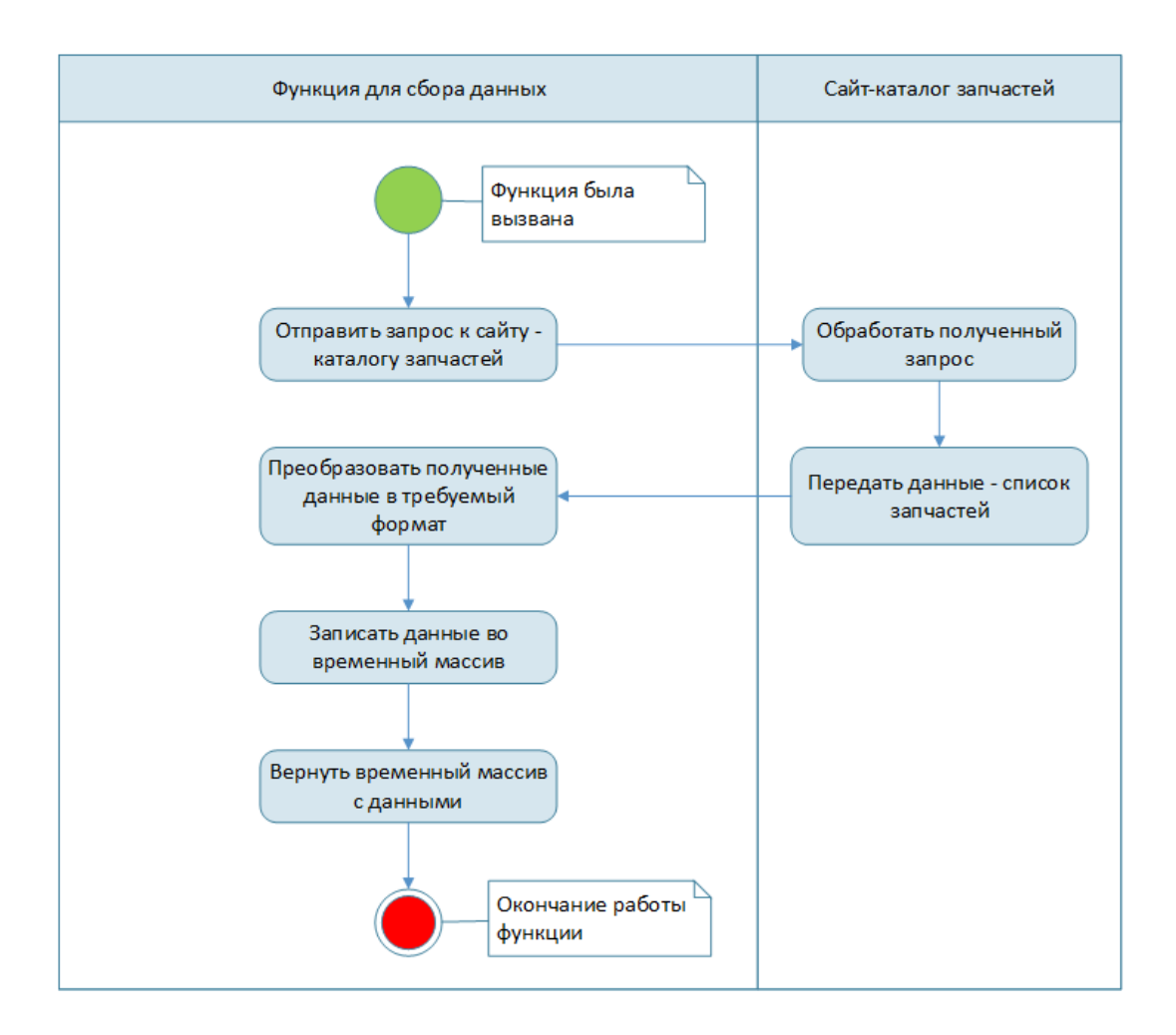

Рисунок 12 – Диаграмма деятельности функций для работы с API

В целом, каждая функция работает по одинаковому принципу. Разница между ними заключается в различиях между запросами к каждому конкретному API сайта-каталога поставщика.

Исходя из всего вышеуказанного, можно сформулировать алгоритм работы пользователя с приложением. В первую очередь пользователю необходимо запустить приложение, вставить заранее скопированный артикул требуемой запчасти в соответствующее поле ввода и нажать на кнопку «Поиск». Также пользователь имеет возможность ввести имя будущего файла – это не обязательное действие и выполняется исключительно по желанию

пользователя. После нажатия на кнопку «Поиск» сработает обработчик события нажатия на данную кнопку и запустит скрипт с логической частью программы. После того, как программа получит все необходимые данные и создаст соответствующий файл, кнопка «Открыть файл» станет активной. Такое поведение кнопки дает пользователю понять, что файл создан и его можно открыть. По нажатию на данную кнопку будет открыт созданный файл с данными - списком найденных запчастей [1].

Результатом работы программы является файл формата «.csv». Данный формат является аналогом формата «xlsx», но имеет над ним ряд преимуществ. Одним из весомых преимуществ является возможность настройки отображения данных в корректном виде непосредственно при запуске файла.

После описания алгоритма работы приложения можно приступить к описанию его практической реализации.

# <span id="page-28-0"></span>2.4 Практическая реализации приложения по сбору данных

В результате работы над данным приложением получилось разработать простую и функциональную утилиту с лаконичным и минималистичным дизайном пользовательского интерфейса [15]. Окно разработанной программы изображено на рисунке 13.

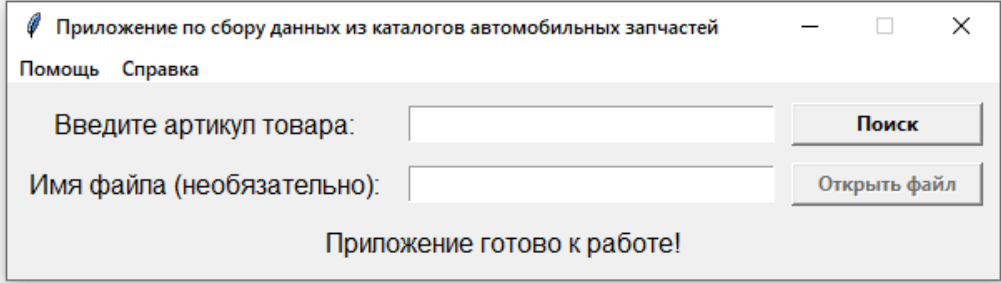

Рисунок 13 – Интерфейс приложения по сбору данных

Как уже было упомянуто в параграфе 2.3 текущей ВКР, программа состоит из двух частей: графической и логической. Каждой части соответствует файл с программным кодом. К разработанному приложению относятся три файла:

 $-$  «Main.py».

 $-$  «Logic.py».

 $-$  «Settings.json».

Следует подробнее остановиться на каждом из данных файлов.

В файле «Main.py» прописан графический интерфейс приложения и основной сценарий взаимодействия интерфейса приложения с пользователем [4]. Следует более подробно рассмотреть структуру данного файла.

В первую очередь подключаются необходимые для работы библиотеки и модули. Список подключаемых инструментов изображен на рисунке 14.

l**import tkinter as tk** # Библиотека для работы с графическим интерфейсом  $\overline{1}$  $\overline{2}$ from tkinter.messagebox import showinfo # Дополнение графического интерфейса - всплывающие окна import os # Библиотека для работы с операционной системой  $\overline{3}$  $\overline{4}$ from time import sleep # Библиотека для искусственного ограничения отправки запросов import threading # Библиотека для корректной работы кнопок  $5<sup>1</sup>$ і**import logic** # Файл с основными функциями для работы программы  $\overline{6}$ 

# Рисунок 14 – Подключаемые библиотеки и модули файла «Main.py»

В частности, для создания графического интерфейса программы служит библиотека «tkinter», подключаемая в самом начале данного файла. Затем следует импорт метода showinfo() из модуля «messagebox» библиотеки «tkinter» - данный метод позволяет программе генерировать всплывающие окна. Для работы с операционной системой компьютера импортируется библиотека «os». Метод sleep() библиотеки «time» требуется для установки временного ограничения отправки запросов к API. Библиотека threading служит для корректной работы быстрых команд (Ctrl+C – копирование, Ctrl+V – вставка и

т.д.). В самую последнюю очередь импортируется файл «Logic.py», содержащий основную логику программы [19].

На очереди идет функция product search(). Она является связующим звеном между логической и графической частями приложения и вызывается по нажатии на кнопку «Поиск». Код данной функции изображен на рисунке А.1 приложения А.

Данная функция первым делом получает артикул, введенный  $\mathbf{B}$ соответствующее ему поле ввода. Если пользователь не ввел артикул в поле для ввода и нажал на кнопку «Поиск», поле ввода артикула окрасится в красный цвет и строка состояния укажет на ошибку. Интерфейс приложения при возникновении данной ошибки изображен на рисунке 15.

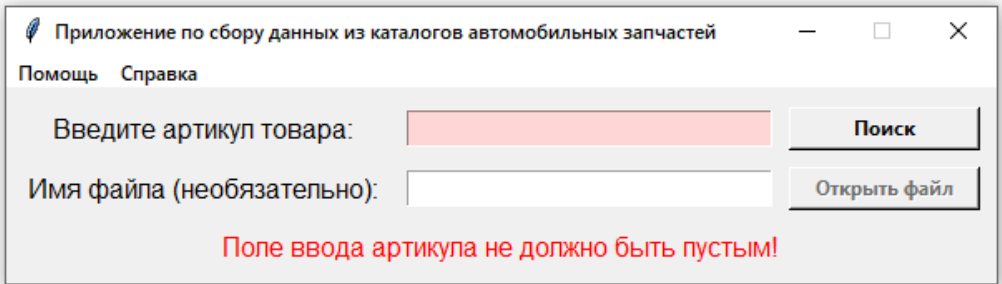

Рисунок 15 – Интерфейс приложения при попытке «пустого поиска»

Далее следует еще одна валидация - на этот раз проверка на корректность введенного пользователем артикула. Данный тип проверки требуется во избежание ввода пользователем неверных данных. Если пользователь ввел некорректный артикул и нажал на кнопку «Поиск», поле ввода артикула окрасится в красный цвет и строка состояния укажет на данную ошибку. Интерфейс приложения при возникновении данной ошибки изображен на рисунке 16.

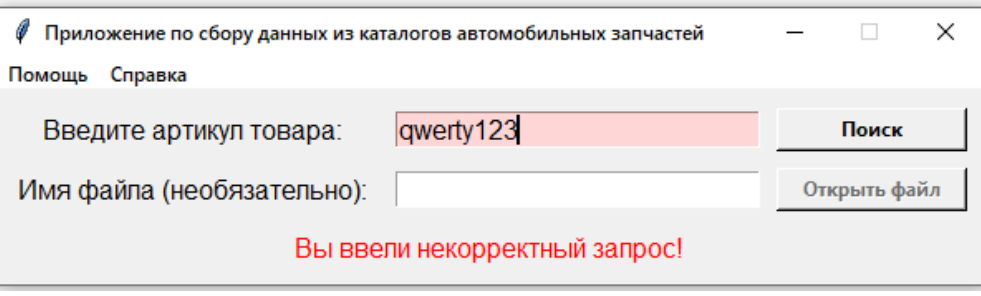

# Рисунок 16 – Интерфейс приложения при вводе пользователем некорректного запроса

В том случае, когда введенные пользователем данные успешно прошли проверку, следующим шагом будет начало процесса сбора данных. Из файла «Logic.py» поочередно вызываются функции, соответствующие разным сайтамкаталогам поставщиков. В качестве аргумента передается введенный пользователем артикул детали [3]. Пример одной из подобных функций по обращению к АРІ сайта-каталога поставщика представлен на рисунке Б.1 приложения Б.

Результатом работы каждой функции по сбору данных является список с позиниями каталога запчастей поставшика. каждого Ланные списки соединяются в один большой список и сортируются по требуемым параметрам: сроку поставки и цене [5].

Следующим действием в программном коде является проверка на ввеленное пользователем имя файла: если поле не пустое, то создается файл с именем содержимого данного поля; в противном случае именем файла будет являться артикул, введенный пользователем в соответствующее поле ввода. В обоих случаях вызывается метод create file() из файла «Logic.py», в качестве аргументов в него передается итоговый список с позициями всех каталогов и имя файла. Данный метод создает файл, наполняет его полученными данными и сохраняет по пути расположения самой программы [2]. Программный код функции create\_file() из файла «Logic.py» изображен на рисунке 17.

```
\Box91 — \dot{\ominus}# Функция для создания и наполнения итогового файла
 92
      े# Возвращает абсолютный пцть к созданноми файли (нижен для обработчика кнопки "Открыть файл")
93
      def create_file(data, name):
 94
            file_name = f'{name}.csv' # Название будущего файла
 95
            base_dir = os.path.abspath(os.path.dirname(__file__)) # Нахождение абсолютного пити расположения файла
            full_path_to_file = os.path.join(base_dir, file_name) # Конкатенация абсолютного пити с именем файла
 Q_{\Lambda}# Проверка на существование файла с таким же названием
 07
Q_{\mathcal{R}}i = 100<sub>o</sub>while os.path.exists(file_name):
                file_name = f'\{name\}(\{i\}) . csv'100
                i \div 1101
102
            # Создание файла для записи
103
           with open(file_name, 'w', newline='', encoding='utf8') as file:
104
                record = csv.writer(file)
105
                # Запись в первую строку файла названий колонок
               гесогd.writerow(('Поставщик', 'Наименование', 'Бренд', 'На складе, шт.', 'Склад',
106
                                  'Срок поставки, дн.', 'Цена', 'Ссылка'))
107
188
               # Построчная запись всех данных в файл
189
               for ad in data:
110
                    record.writerow((ad['provider'], ad['name'], ad['brand'], ad['stock'], ad['storage'],
111
                                      ad['delivery'], ad['price'], ad['href']))
112 \ominusreturn full_path_to_file
```
Рисунок 17 – Функция для работы с итоговым файлом

После того, как приложение соберет все данные и создаст итоговый файл, графический интерфейс сообщит об этом пользователю при помощи строки состояния. В частности, при успешно выполненном сборе данных в строке состояния приложения появится сообщение «Готово» зеленого цвета. Также станет доступна для нажатия кнопка «Открыть файл». Интерфейс приложения при успешном выполнении запроса изображен на рисунке 18.

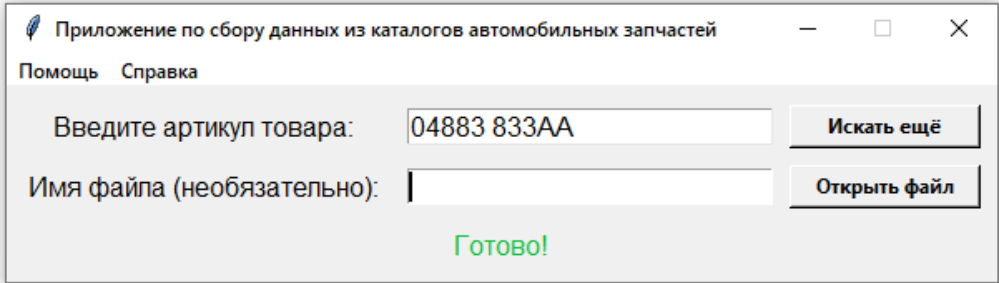

Рисунок 18 – Интерфейс приложения при успешном окончании сбора данных

По нажатию на ставшую активной кнопку «Открыть файл», откроется созданный файл с данными – результатом сбора данных. Нажатие на данную кнопку вызывает функцию open\_result\_file(). Программный код данной функции изображен на рисунке 19.

 $73$ े# Финкция открытия Файла. вызывается при нажатии на кнопки "Открыть Файл"  $74$ ∆# Ничего не возврашает 75  $\theta$ def open\_result\_file(): os.startfile(full\_path\_to\_file)  $76$   $\ominus$ 

Рисунок 19 – Функция для открытия результирующего файла

В качестве дополнительных функциональных возможностей приложения были добавлены окно помощи и справочное окно с информацией о приложении – функции help window() и about program(). Данные функции являются информирующими и используются по нажатии на соответствующие им кнопки в меню приложения. Программный код функции help\_window() изображен на рисунке 20.

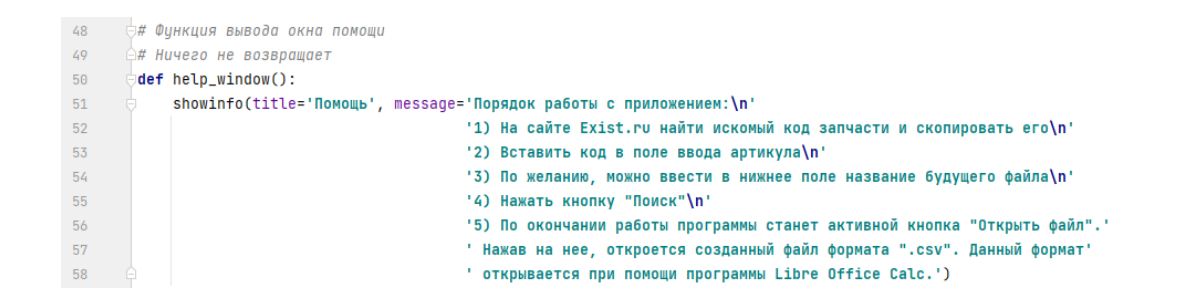

Рисунок 20 – Функция для открытия окна помощи приложения

При срабатывании данной функции открывается окно помощи. Данное окно изображено на рисунке 21.

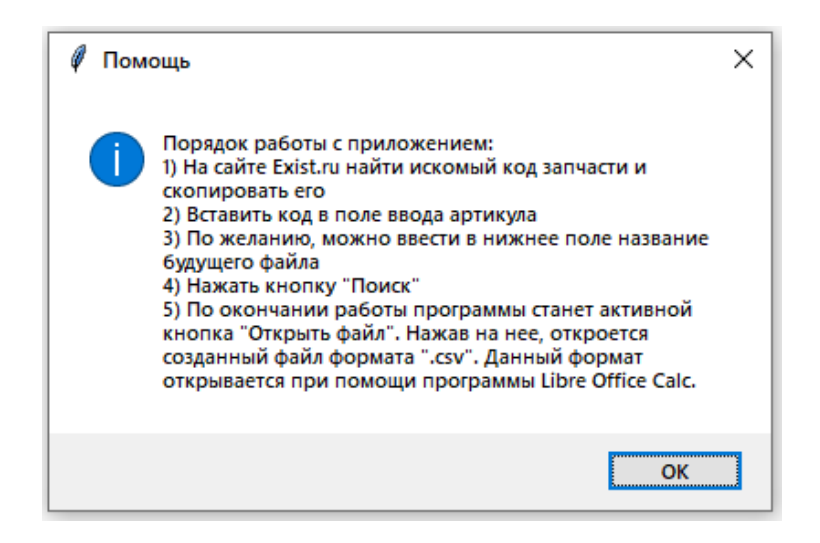

Рисунок 21 – Окно помощи в работе с приложением

Программный код функции, вызывающей справочное окно, представлен на рисунке 22.

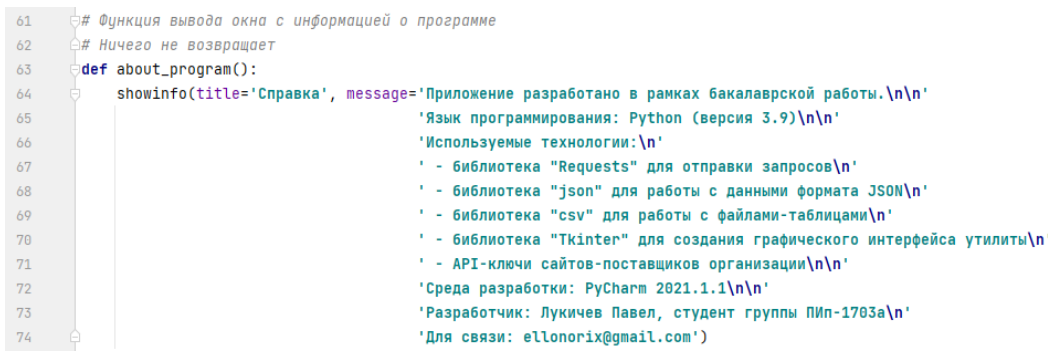

Рисунок 22 – Функция для открытия справочного окна приложения

По аналогии с предыдущей функцией, открывающей окно помощи, данная функция открывает справочное окно, в котором написана основная информация о приложении, разработчике, а также использованных при разработке технологиях. Данное окно изображено на рисунке 23.

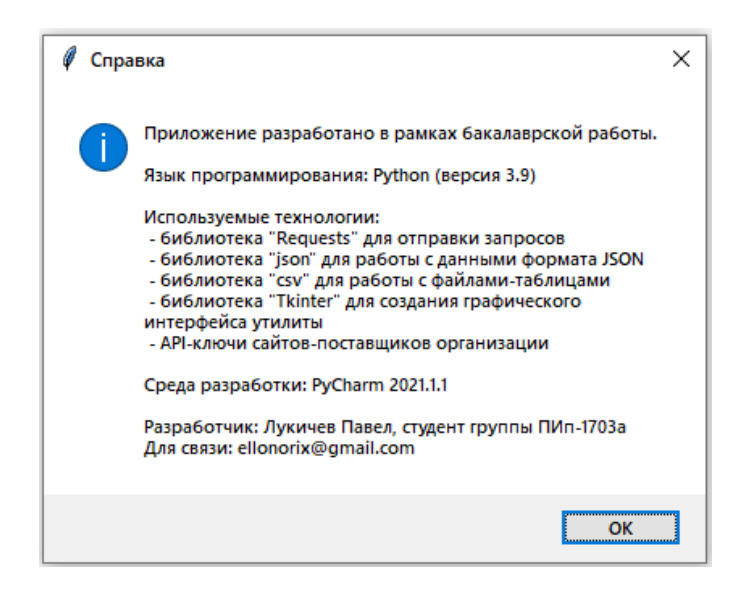

Рисунок 23 – Окно справочной информации о приложении

Следующая функция – on\_key\_release(). Её основная задача заключается в исправлении ошибки, при которой было невозможно взаимодействовать с полями ввода приложения при помощи горячих клавиш клавиатуры – программа реагировала только на английскую раскладку клавиатуры, что является достаточно неудобным в использовании. Программный код данной функции изображен на рисунке 24.

```
₿# Финкция для работы "копирования", "вставки" и "вырезать" на рисской раскладке
79
      ≜# Ничего не возвращает
80
       def on_key_release(event):
81
82
            ctrl = (event.state & 0x4) != 0
            if event.keycode == 88 and ctrl and event.keysym.lower() != "x":
83
                event.widget.event_generate("<<Cut>>")
R<sub>L</sub>85
            if event.kevcode == 86 and ctrl and event.kevsvm.lower() != "v":
86
                event.widget.event_generate("<<Paste>>")
87
88
            if event.keycode == 67 and ctrl and event.keysym.lower() != "c":
89
                event.widget.event_generate("<<Copy>>")
90
```
# Рисунок 24 – Функция для корректной работы горячих клавиш русской раскладки клавиатуры

Далее в программном коде описывается стартовая точка работы приложения – графический интерфейс. На рисунке 25 показаны настройки окна программы.

```
97 \triangleright \bigcirc if \squarename\square == '\squaremain\square':
98
            window = tk.Tk() # Создание объекта графического интерфейса
99
            window.title('Приложение по сбору данных из каталогов автомобильных запчастей') # 3аголовок (название) окна
188
            # Расположение окна в пространстве (на экране)
            x = (window.winfo_screenwidth() - window.winfo_reqwidth()-400) / 2 # Koopa. no zopus. co casuzom на размер окна
101
            y = (window.winfo\_screenheight() - window.winfo\_reqheight()) / 2 # Koop∂. no seprukanu102
103
            window.wm_geometry("+%d+%d" % (x, y)) # Установка координат
104
            window.resizable(width=tk.FALSE, height=tk.FALSE) # Запрет на изменение размеров окна
105
            window.bind_all("<Key>", on_key_release, "+") # Строка для работы функций "копир/вставки/вырезки" на ру раскладке
```
Рисунок 25 – Основные настройки окна программы

В данные настройки входят: инициализация объекта графического интерфейса, название окна программы, размеры окна, его расположение на экране (по центру), а также настройка горячих клавиш на русской раскладке клавиатуры.

Следом располагаются строки программного кода, отвечающие за размещение элементов пользовательского интерфейса – кнопок, меню, полей ввода. На рисунке 26 изображен программный код первой строки элементов – текстовой надписи «Введите артикул товара:», поля ввода артикула, кнопки «Поиск».

```
103
            # Текстовая надпись "Введите артикул товара:"
104
            Label_Article_var = tk.StringVar()
105
            Label_Article = tk.Label(text='Введите артикул товара: ', font=12)
106
           Label_Article.grid(row=0. column=0. padx=(10. 5). pady=(10. 5). sticky="we")
107
            # Поле ввода артикила
108
            Entry_Article = tk.Entry(textvariable=Label_Article_var, width=24, font=12)
189
           Entry_Article.grid(row=0, column=1, padx=5, pady=(10, 5))
118
111.# Кнопка "Поиск"
112113
            Button_Search = tk.Button(text='Nowck', width=15,
                                     command=lambda: threading.Thread(target=product_search, daemon=True).start())
114
            Button_Search.grid(row=0, column=2, padx=(5, 10), pady=(10, 5))
115
```
Рисунок 26 – Программный код первой строки элементов графического интерфейса

На рисунке 27 изображен программный код второй строки элементов – текстовой надписи «Имя файла (необязательно):», поля ввода имени файла, кнопки «Открыть файл».

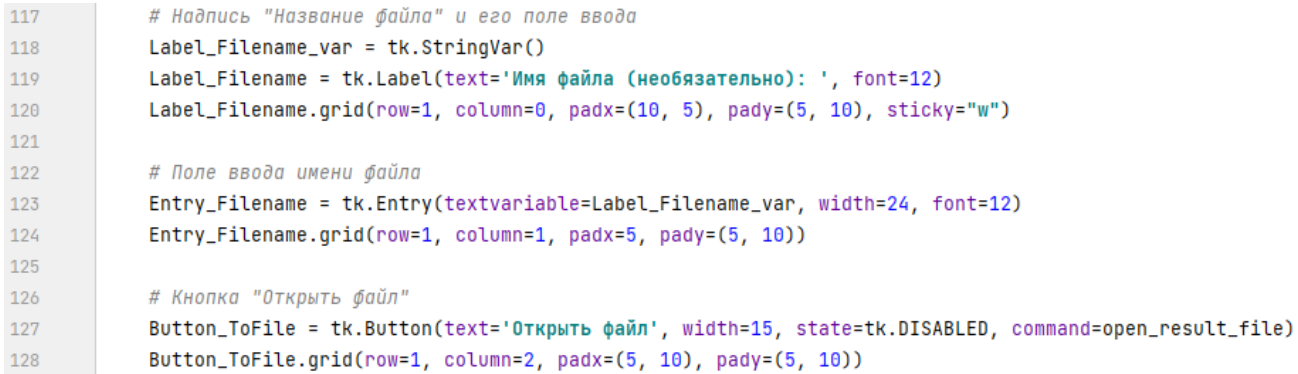

Рисунок 27 – Программный код второй строки элементов графического интерфейса

Заключающими строками программного кода файла «Main.py» являются команды, отвечающие за отображение строки состояния приложения, а также отображение кнопок меню приложения - «Помощь» и «Справка». Данный программный код изображен на рисунке 28.

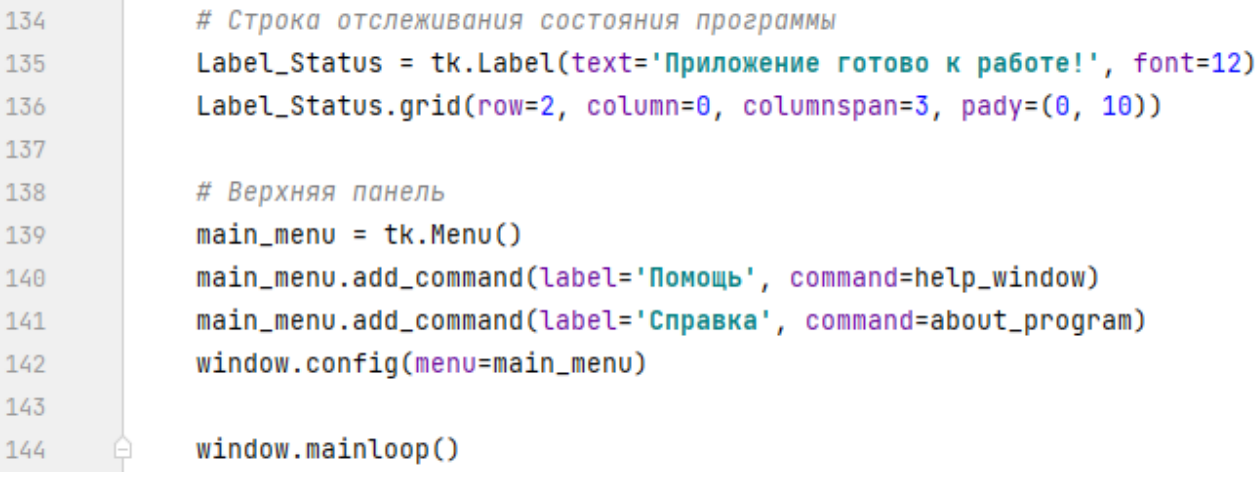

Рисунок 28 – Программный код для отображения строки состояния приложения и меню приложения

Последним файлом, принимающим участие в работе приложения, является файл «Settings.json». Данный файл содержит информацию о каждом сайте поставщика. В частности, речь идет об информации, связанной с доступом к АРІ сайта-каталога поставщика: родительская ссылка для генерации API-запроса, имя пользователя и API-ключ, предоставляемый третьим лицом технической поддержкой каждого из поставщиков. Вся информация хранится в формате «"ключ": "значение"». Пример информации от конкретного поставщика изображен на рисунке 29.

```
"Moskvorechie":
     "site": "http://portal.moskvorechie.ru/portal.api?",
     "username": "stat ".
     "API_KEY": "POHm
                                                                                 led"
   Ъ,
```
# Рисунок 29 – Пример хранимой информации с данными о сайте поставщика «Москворечье»

Информация, хранимая  $\mathbf{B}$ файле «Settings.json», используется непосредственно в функциях файла «Logic.py» при сборе данных с конкретного сайта-каталога поставшика.

В данном параграфе была описана реализация приложения по сбору данных. В дальнейшем будет проведено тестирование разработанного приложения в реальных условиях.

# Выводы по главе 2

Во второй главе текущей ВКР была рассмотрена непосредственная реализация приложения по сбору данных.

Первым делом был описан принцип работы со средствами для сбора данных. В частности, было детально описано понятие «АРI» и способы взаимодействия с ним; был описан формат данных «JSON»; описан общий принцип работы приложения.

На следующем шаге была выбрана технология для реализации приложения по сбору данных. Выбранной технологией оказался язык программирования Python.

Следующим шагом было проведено описание алгоритма работы разрабатываемого приложения, в ходе которого были составлены соответствующие UML-диаграммы для визуализации приложения: диаграмма компонентов, диаграмма последовательности и диаграмма деятельности.

Заключительным шагом стала практическая реализация разрабатываемого приложения. В ходе данного параграфа был детально разобран программный код приложения, показаны различные варианты его работы, а также была частично затронута тема тестирования приложения. Более подробно тема тестирования разработанного приложения будет разобрана в следующей главе настоящей ВКР.

# <span id="page-40-0"></span>**Глава 3 Тестирование разработанного приложения по сбору данных**

В данной главе текущей ВКР будет рассмотрен процесс тестирования разработанного приложения. В частности, тестирование будет проводиться непосредственно в рамках рабочей деятельности магазина автомобильных запчастей.

Для тестирования разработанного приложения сотрудником магазина автомобильных запчастей – продавцом - было произведено несколько тестовых запросов по сбору данных.

В качестве демонстрационного примера работы приложения был взят пример поиска запчасти – передний тормозной диск для автомобиля «Chevrolet Lacetti седан 1.6». На сайте-справочнике был найден и скопирован артикул требуемой запчасти. Далее было запущено приложение по сбору данных. В соответствующие поля ввода была помещена необходимая информация – артикул в поле ввода артикула, название файла указано как «Диск торм. Lacetti седан». Окно приложения изображено на рисунке 30.

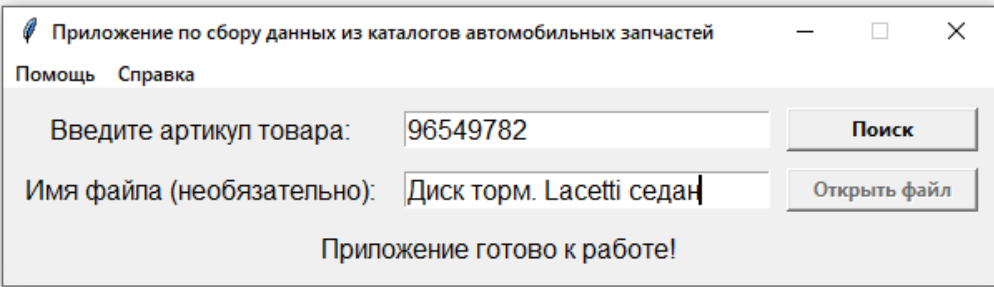

Рисунок 30 – Окно приложения во время тестирования

По нажатии на кнопку «Поиск» приложение было запущено в работу. На рисунке 31 изображено окно приложения через 10 секунд после запуска приложения в работу.

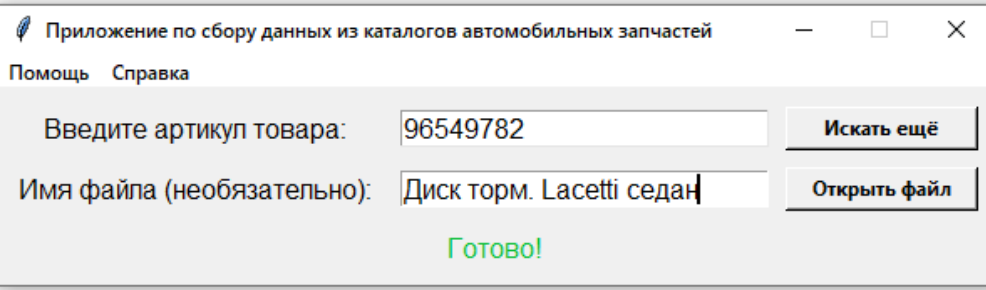

Рисунок 31 – Окно приложения после выполненного сбора данных во время тестирования

Исходя из сообщения в строке состояния приложения, а также ставшей активной кнопки «Открыть файл», можно сделать вывод о том, что приложение успешно справилось со своей задачей – сбором данных.

Нажав на кнопку «Открыть файл», открылось диалоговое окно программы Libre Office Calc. Оно служит для первичной настойки отображения данных в таблице. Данное диалоговое окно изображено на рисунке 32.

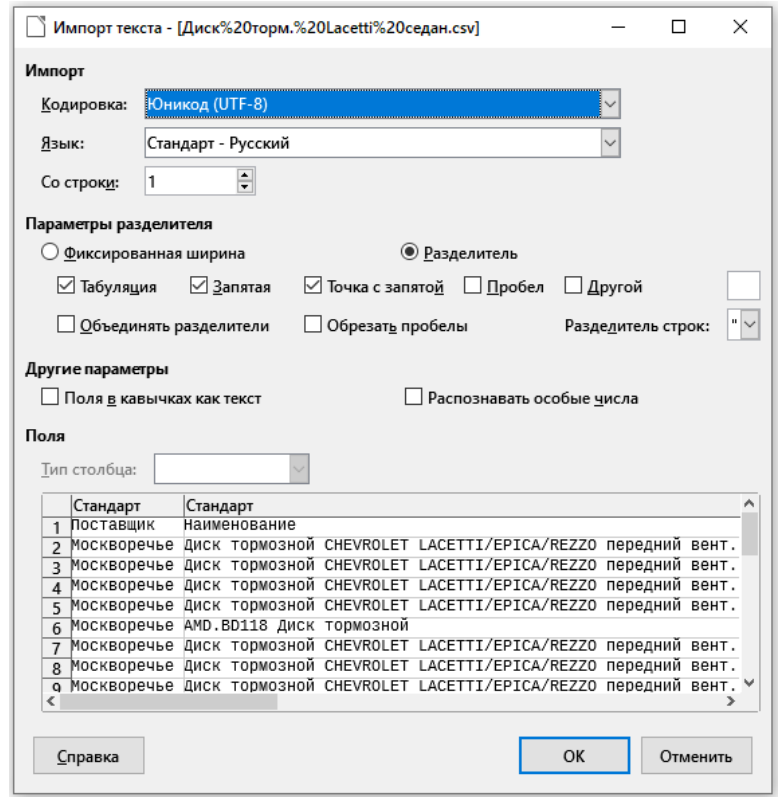

Рисунок 32 – Диалоговое окно программы Libre Office Calc

С помощью диалогового окна, изображенного на рисунке 32, можно выбрать вид разделителей, имеющихся в данных таблицы. Также данное диалоговое окно позволяет выбрать кодировку данных, находящихся в таблице. Для корректной работы следует выбрать кодировку формата Юникод (UTF-8). Выбрав данный параметр один раз, он будет установлен по умолчанию в последующих открываемых данным методом файлах.

После выбора необходимых параметров, необходимо нажать на кнопку «ОК».

В результате открывается файл-таблица, наполненная собранными приложением данными. Часть данной таблицы изображена на рисунке 33.

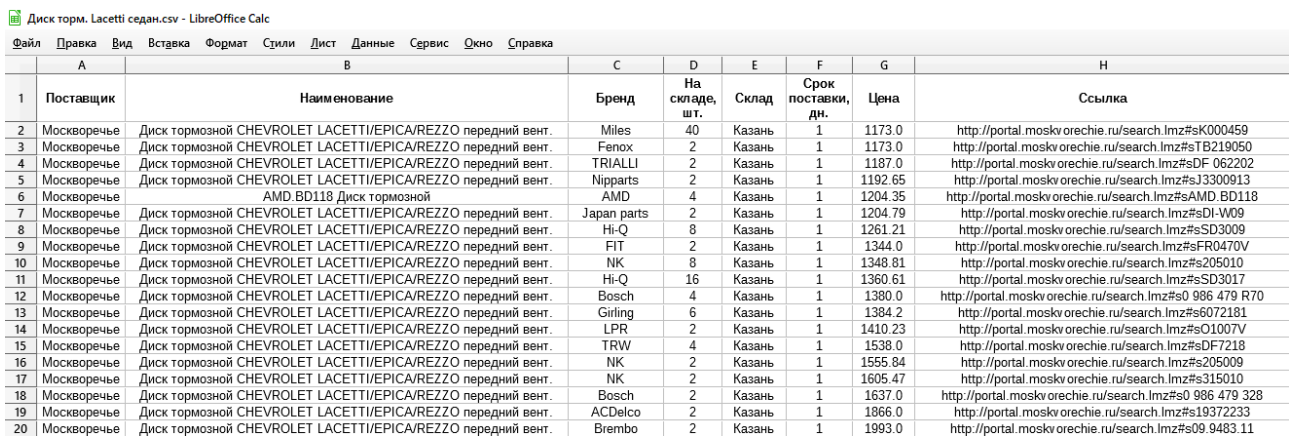

## Рисунок 33 – Часть таблицы с собранными приложением данными

Взглянув на данную часть таблицы, можно увидеть результат работы приложения – собранные данные об автомобильных запчастях по введенному пользователем артикулу. Все данные имеют указание на источник (каталог поставщика) и отсортированы по колонкам «Срок поставки, дн.» и «Цена».

Всего данная таблица насчитывает 627 предложений из двух каталогов поставщиков. Самые выгодные предложения располагаются в верху таблицы. В данном случае, самыми выгодными являются предложения поставщика «Москворечье». Предложения другого поставщика – «АвтоЕвро» - по итогу

сортировки были помещены на 194 строку таблицы и до конца. Результаты полученных данных из каталога поставщика «АвтоЕвро» изображены на рисунке 34.

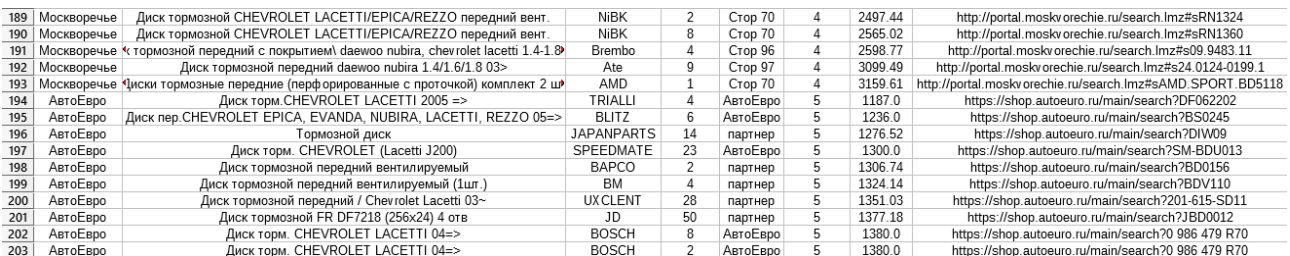

# Рисунок 34 – Часть таблицы с результатами собранных данных из каталога поставщика «АвтоЕвро»

По итогу проведенного тестирования можно сказать, что приложение работает исправно и без ошибок. Оно корректно собирает и обрабатывает данные, производит сортировку по установленным данным. Тот факт, что предложения поставщика «АвтоЕвро» располагаются с 194 строки, говорит о том, что их предложение по данному конкретному запросу является не самым выгодным для выбора.

Исходя из полученной в результате тестирования информации, можно прийти к выводу о том, что приложение работает исправно и отлично справляется со своей задачей.

## **Выводы по главе 3**

В текущей главе данной ВКР было проведено тестирование разработанного приложения на примере выполнения реальной задачи.

В результате проведенного тестирования разработанного приложения можно сделать вывод о том, что приложение работает исправно, быстро и без ошибок.

#### **Заключение**

<span id="page-44-0"></span>Данная выпускная квалификационная работа посвящена теме разработки приложения по сбору данных для автоматизации одного из процессов магазина автомобильных запчастей.

В результате выполнения данной ВКР были выполнены следующие поставленные задачи:

- изучен и проанализирован процесс сбора данных на примере организации, именуемой ООО «Статус». Анализ показал, что для вышеуказанного процесса требуется автоматизация, достигаемая путем разработки приложения по сбору данных. Для разрабатываемого приложения были прописаны основные требования;
- выполнено проектирование разрабатываемого приложения средствами языка UML. Разработаны диаграмма компонентов, диаграмма последовательности и диаграмма деятельности;
- выбрана технология реализации разрабатываемого приложения язык программирования Python;
- разработано приложение по сбору данных;
- проведено тестирование разработанного приложения по сбору данных на примере выполнения реальной задачи по сбору данных в магазине автомобильных запчастей.

Разработанное приложение потенциально может быть использовано сторонними организациями, имеющими схожую тематику ведения бизнеса – торговлю автомобильными запчастями.

Разработанное приложение имеет возможность масштабирования и улучшения путем добавления дополнительного функционала и подключения большего количества сайтов-каталогов поставщиков.

## <span id="page-45-0"></span>**Список используемой литературы и используемых источников**

#### *Научная и методическая литература*

1. Бхаргава, А. Грокаем алгоритмы. Иллюстрированное пособие для программистов и любопытствующих [Текст] / А. Бхаргава ; [пер. с англ. Е. Матвеев]. – Санкт-Петербург : Издательство «Питер», 2017. – 288 с.

2. Бэрри, П. Изучаем программирование на Python [Текст] / П. Бэрри ; [пер. с англ. М. Райтман]. – Москва : Издательство «Э», 2017. – 624 с.

3. Васильев, А. Н. Python на примерах. Практический курс по программированию [Текст] / А. Н. Васильев. – Санкт-Петербург : Издательство «Наука и Техника», 2019. – 432 c.

4. Лутц, М. Изучаем Python, том 1, 5-е изд. [Текст] / М. Лутц ; [пер. с англ. Ю. Артеменко]. – Санкт-Петербург : Издательство «Диалектика», 2019. – 832 с.

5. Лутц, М. Изучаем Python, том 2, 5-е изд. [Текст] / М. Лутц ; [пер. с англ. Ю. Артеменко]. – Санкт-Петербург : Издательство «Диалектика», 2020. – 720 с.

## *Электронные ресурсы*

6. Анисимов, В.В. Лекция 8.8 «Методология BPMN» [Электронный ресурс] / В.В. Анисимов // Собрание учебно-методических и научных материалов, 2020. URL: https://sites.google.com/site/anisimovkhv/learning/pris/lect ure/tema8/tema8\_4 (дата обращения: 05.03.2021)

7. Борознов, О. Руководство по моделированию бизнес-процессов и алгоритмом в нотации BPMN 2.0 [Электронный ресурс] / О. Борознов // руководство, 2018. URL: https://www.optimacons.info/kb/course.php?LESSON\_ID=63 (дата обращения: 16.03.2021)

8. Вставская, Е. Программирование. UML-диаграммы классов: сущности, связи, интерфейсы [Электронный ресурс] / Е. Вставская // статья для

форума по программированию, 2020. URL: [https://prog-cpp.ru/uml-classes](https://prog-cpp.ru/uml-classes/) (дата обращения: 12.04.2021)

9. Дашкевич, Н. В. Моделирование экономических и бизнес-процессов: [Электронный ресурс] / Н. В. Дашкевич, Т. А. Петровская // методическое пособие по выполнению лабораторных работ для студентов специальности «Управление инновационными проектами промышленных предприятий», 2018. URL:

https://rep.bntu.by/bitstream/handle/data/48124/Modelirovanie\_ehkonomicheskih\_i\_ biznes-processov\_removed.pdf?sequence=1&isAllowed=y (дата обращения: 22.03.2021)

10. Матюшкин, Л. Python и API: превосходное комбо для автоматизации работы с публичными данными [Электронный ресурс] / Л. Матюшкин // статья, 2021. URL: https://proglib.io/p/python-i-api-prevoshodnoe-kombo-dlyaavtomatizacii-raboty-s-publichnymi-dannymi-2021-02-26 (дата обращения: 05.04.2021)

11. Простое руководство по UML-диаграммам и моделированию баз данных [Электронный ресурс] / Microsoft 365 Team // статья, 2019. URL: https://www.microsoft.com/ru-ru/microsoft-365/business-insights-

ideas/resources/guide-to-uml-diagramming-and-database-modeling (дата обращения: 11.04.2021)

12. Теория и практика UML. Диаграмма деятельности [Электронный ресурс] / IT-GOST.RU // статья для электронной библиотеки стандартов оформления проектной документации, 2019. URL: [http://www.it](http://www.it-gost.ru/articles/view_articles/96)[gost.ru/articles/view\\_articles/96](http://www.it-gost.ru/articles/view_articles/96) (дата обращения: 10.04.2021)

13. Формат данных JSON в Python [Электронный ресурс] / © Pythonist, 2020. URL: https://pythonist.ru/format-dannyh-json-v-python (дата обращения: 06.04.2021)

14. Шамаев, И. Python API Tutorial: Примеры GET POST AUTH requests (HTTP запросов) [Электронный ресурс] / И. Шамаев // Статья, 2020. URL:

https://python.ivan-shamaev.ru/python-api-tutorial-get-post-auth-http-requestsexamples (дата обращения: 05.04.2021)

*Литература на иностранном языке*

15. Learn Python 3 the Hard Way: A Very Simple Introduction to the Terrifyingly Beautiful World of Computers and Code, First Edition / Zed. A. Shaw,  $2017. - 320$  pages.

16. Algorithmic Problem Solving with Python [Электронный ресурс] / J. B. Shneider, S. L. Broschat, J. Dahmen, 2017. URL: https://t.me/pythonbookarchive/695 (дата обращения: 11.04.2021)

17. Python 3.9.5 documentation [Электронный ресурс] / Software Foundation, last update on May 18, 2021. URL: https://docs.python.org/3.9 (дата обращения: 07.04.2021)

18. Python Web Scraping [Электронный ресурс] / Katharina Jarmul, Richard Lawson, 2017. URL: https://t.me/pythonbookarchive/18 (дата обращения: 07.04.2021)

19. Requests: HTTP for Humans [Электронный ресурс] / © MMXVIX. A Kenneth Reitz Project, 2011-2021. URL: https://docs.python-requests.org/en/master (дата обращения: 21.04.2021)

20. UML Diagram Types Guide: Learn About All Types of UML Diagrams with Examples [Электронный ресурс] / © Cinergix Pty. Ltd, 2008-2021. URL: https://creately.com/blog/diagrams/uml-diagram-types-examples (дата обращения: 10.04.2021)

# Приложение А **Фрагмент файла «Main.py»**

```
\overline{9}⊖# Функция инициализирует сбор данных и создание файла
10<sub>10</sub>∆# Ничего не возврашает
11\,│<br>∃def product_search():
 12global full_path_to_file # Глобальная переменная - абсолютный путь к создаваемому файлу
13<sup>°</sup>article = Label_Article_var.get() # Получение артикула
14# Проверка на пистое поле артикила
            if article != " :
15
16
                Button_Search.config(text='Идёт поиск...', bg='#f0f0f0') # Изменение кнопки "Поиск"
                Button_ToFile.config(state=tk.DISABLED, bq='#f0f0f0') # Изменение кнопки "Открыть файл"
17Entry_Article.config(bg='#ffffff') # Отбеливание поля ввода ссылки
 18
                Label_Status.config(text=f'Выполняется поиск по запросу {article}...', fg='black') # Изменение статуса
19
20<sub>0</sub>msk = logic.get_mskrechie_list(article) # Процесс сбора данных с сайта "Москворечье"
21sleep(2) # Создание задержки
22aeuro = logic.get_autoeuro_list(article) # Процесс сбора данных с сайта "АвтоЕвро"
23# Проверка на неверный ввод артикила
 \overline{24}if len(msk) == 0 and len(aeuro) == 0:
 25Button_Search.config(text='Поиск', bq='#f0f0f0') # Изменение кнопки "Поиск"
                    Button_ToFile.config(state=tk.DISABLED, bq='#f0f0f0') # Изменение кнопки "Открыть файл"
2<sub>6</sub>27Entry_Article.config(bg='#ffd6d6') # Окрашивает поле ввода ссылки в красный цвет
28
                    Label_Status.config(text='Вы ввели некорректный запрос!', fg='red') # Окрашивает статус в красный цвет
29else:
30
                    total_list = msk + aeuro # Coeduhene cmuckOB C OGHHbIMU B OQUH CNUCOK31total_list = sorted(total_list, key=lambda x: (x['delivery'], x['price'])) # Сортировка итогового списка
32# Проверка на ввод пользовательского названия файла
33if Label_Filename_var.get() == '':
                        full_path_to_file = logic.create_file(total_list, article) # Создание файла с названием по умолч.
 34
 35
                    else:
                        full_path_to_file = logic.create_file(total_list, Label_Filename_var.get()) # Пользов, название
 36
 37
                    # Изменение стилей кнопок и статуса при удачном поиске
                    Label_Status.config(text='ForoBo!', fg='#0abe38')
38
                    Button Search.config(text='Искать ещё')
39
                    Button_ToFile.config(state=tk.NORMAL)
40
41else:
                Button_Search.config(text='Поиск', bq='#f0f0f0') # Изменение кнопки "Поиск"
42Button_ToFile.config(state=tk.DISABLED, bq='#f0f0f0') # Изменение кнопки "Открыть файл"
 43
 \frac{44}{3}Entry_Article.config(bg='#ffd6d6') # Окрашивает поле ввода ссылки в красный цвет
                Label_Status.config(text='Поле ввода артикула не должно быть пустым!', fg='red')
45
```
Рисунок А.1 - Программный код функции product\_search()

# Приложение Б **Фрагмент файла «Logic.py»**

<span id="page-49-0"></span>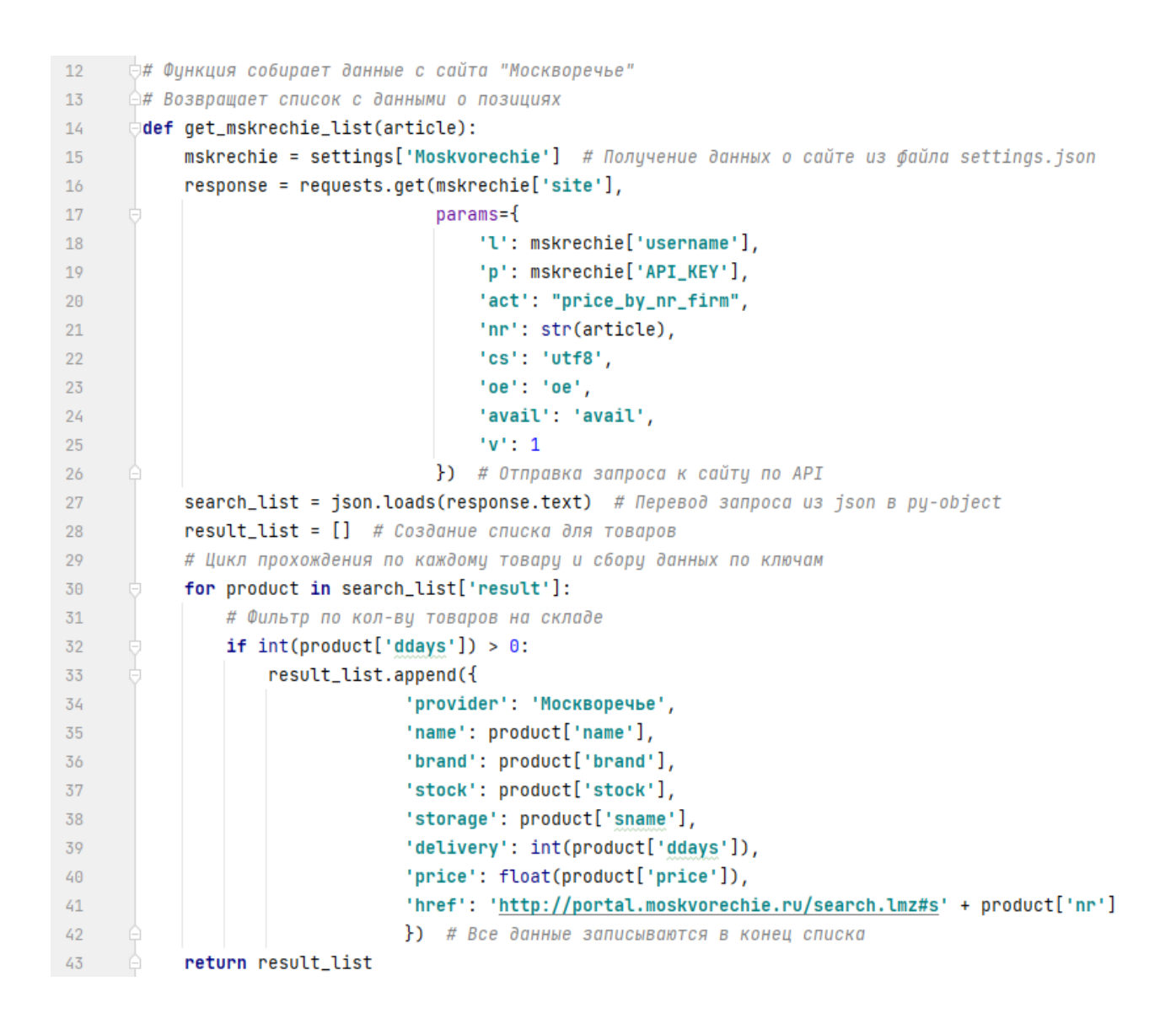

Рисунок Б.1 – Программный код функции по сбору данных с каталога поставщика «Москворечье»